#### UNIVERSIDAD DE SAN CARLOS DE GUATEMALA

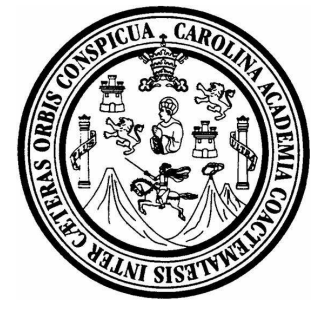

FACULTAD DE INGENIERÍA

## **PROYECTO PILOTO PARA EL PROGRAMA**

#### **UNIVERSITARIO DE EDUCACIÓN A DISTANCIA EN LÍNEA**

### **- PEDL / USAC -**

TRABAJO DE GRADUACIÓN

## PRESENTADO A LA JUNTA DIRECTIVA DE LA

FACULTAD DE INGENIERÍA

POR

**JOSE LUIS CHÁVEZ CORTEZ**  ASESORADO POR EL ING. LUIS ALFREDO GONZÁLEZ GÓMEZ

> AL CONFERÍRSELE EL TÍTULO DE **INGENIERO EN CIENCIAS Y SISTEMAS**

GUATEMALA, AGOSTO DE 2009

# **UNIVERSIDAD DE SAN CARLOS DE GUATEMALA FACULTAD DE INGENIERÍA**

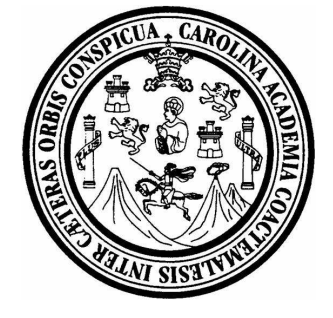

### **NÓMINA DE JUNTA DIRECTIVA**

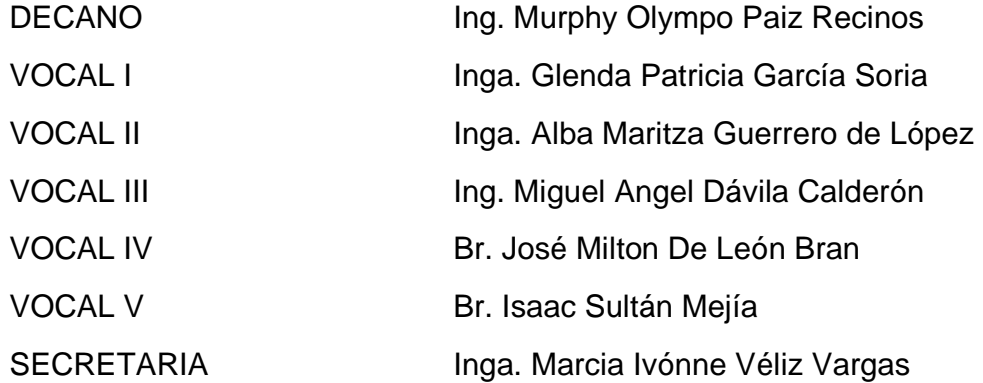

### **TRIBUNAL QUE PRACTICÓ EL EXAMEN GENERAL PRIVADO**

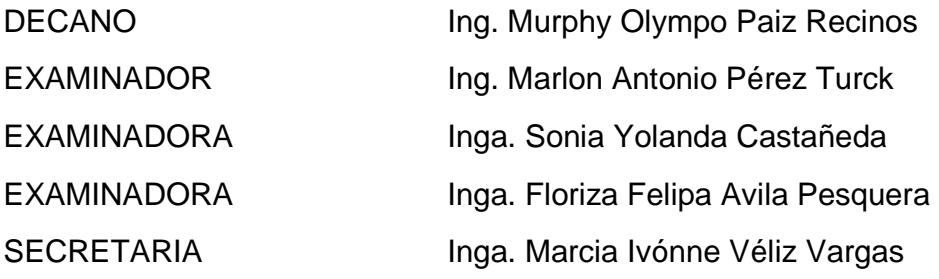

## **HONORABLE TRIBUNAL EXAMINADOR**

Cumpliendo con los preceptos que establece la Ley de la Universidad de San Carlos de Guatemala, presento a su consideración mi trabajo de graduación titulado:

# **PROYECTO PILOTO PARA EL PROGRAMA UNIVERSITARIO DE EDUCACIÓN A DISTANCIA EN LÍNEA - PEDL / USAC -,**

tema que fuera asignado por la Dirección de la Escuela de Ingeniería en Ciencias y Sistemas, con fecha 23 de agosto de 2006.

**José Luis Chávez Cortez** 

# **AGRADECIMIENTOS A**

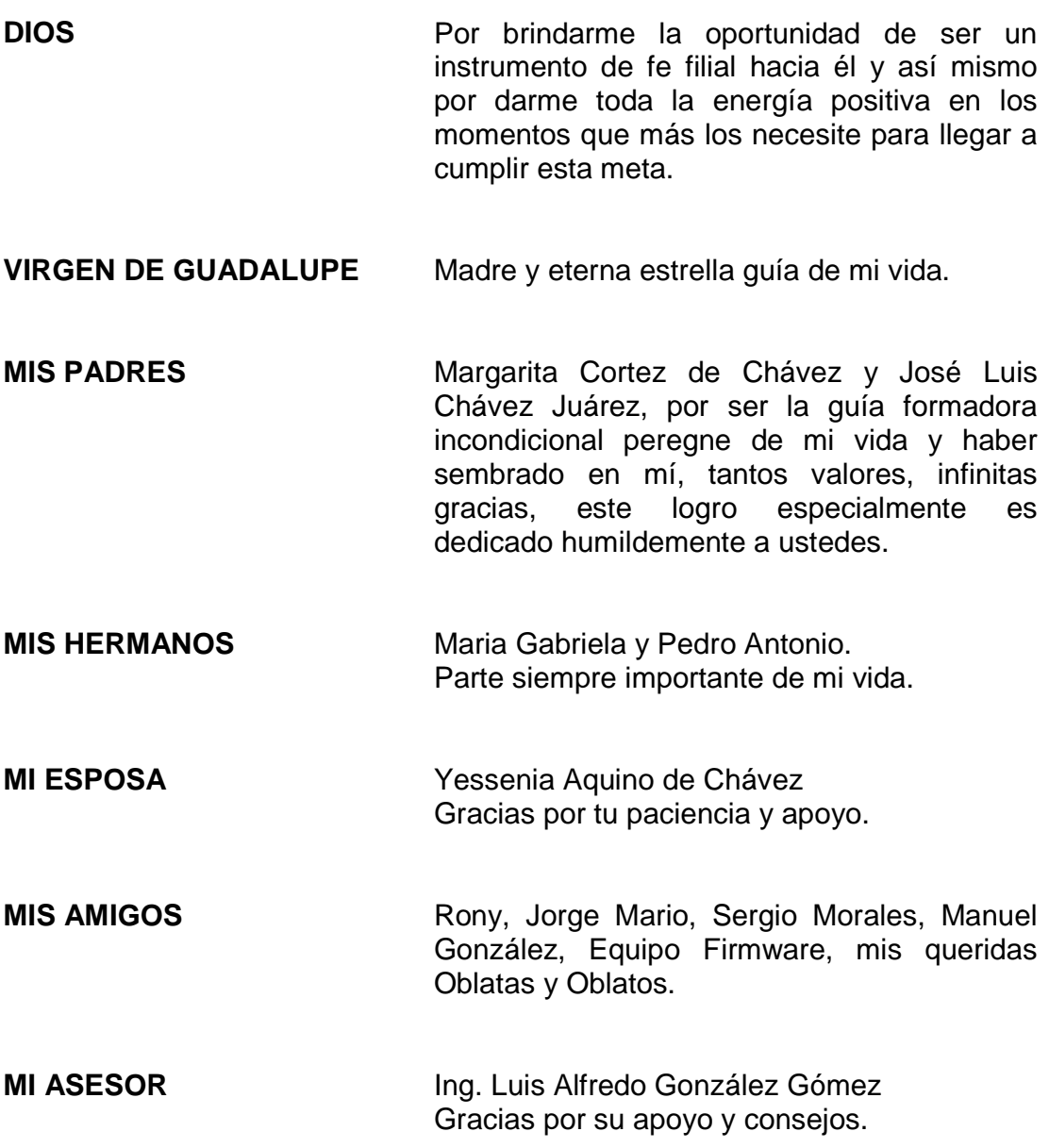

# ÍNDICE GENERAL

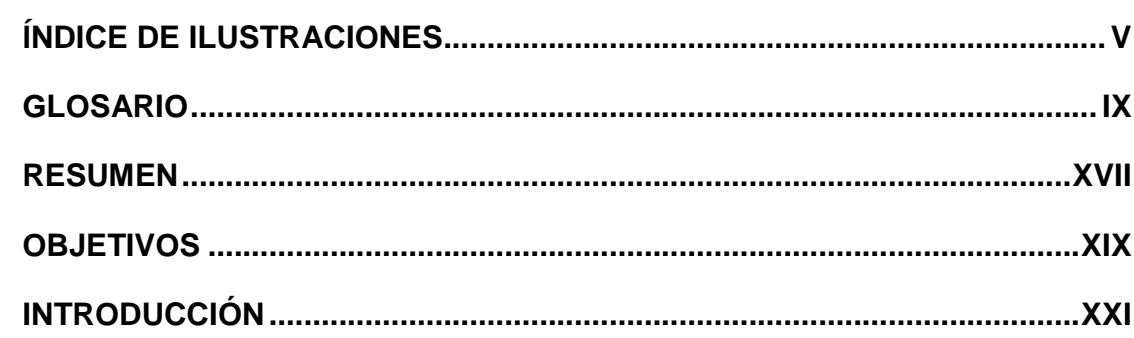

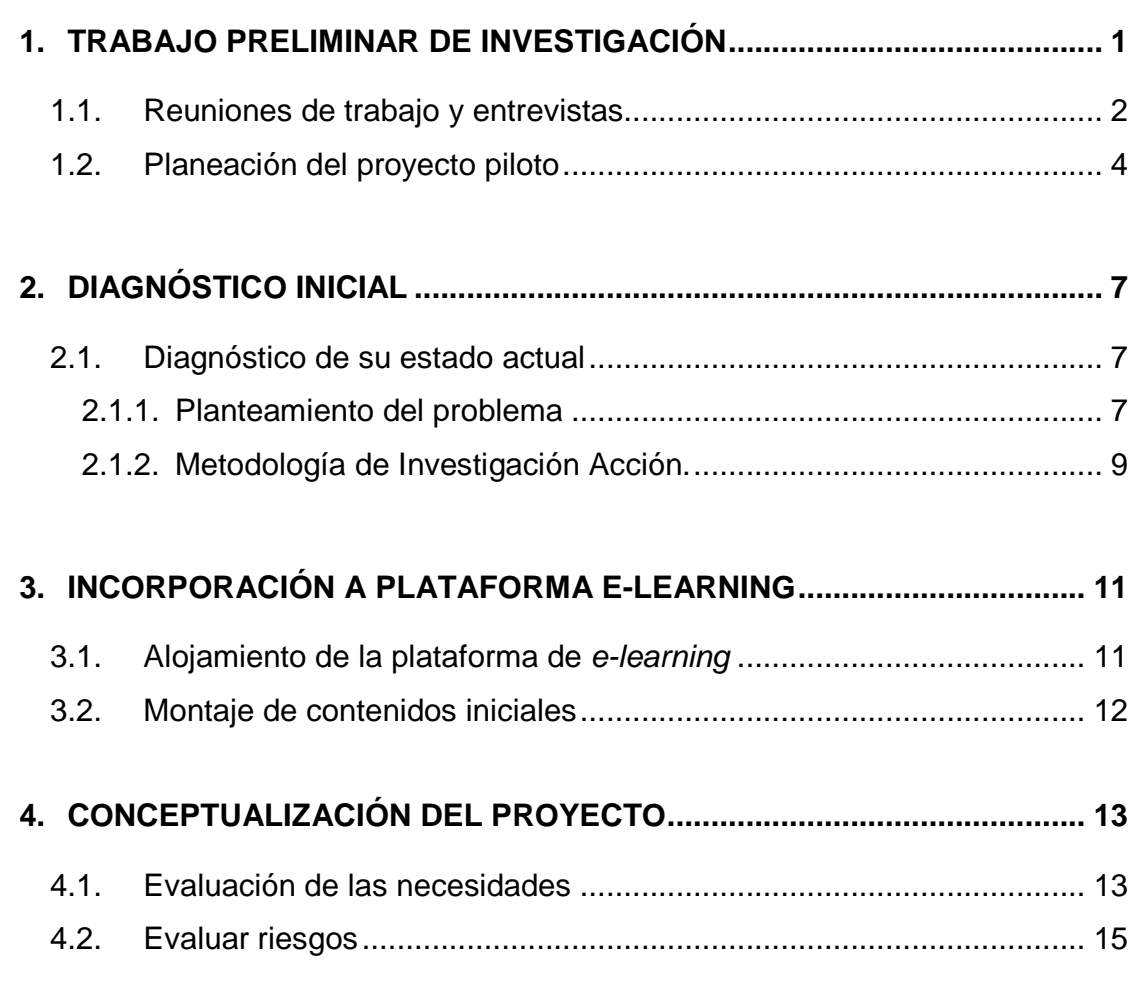

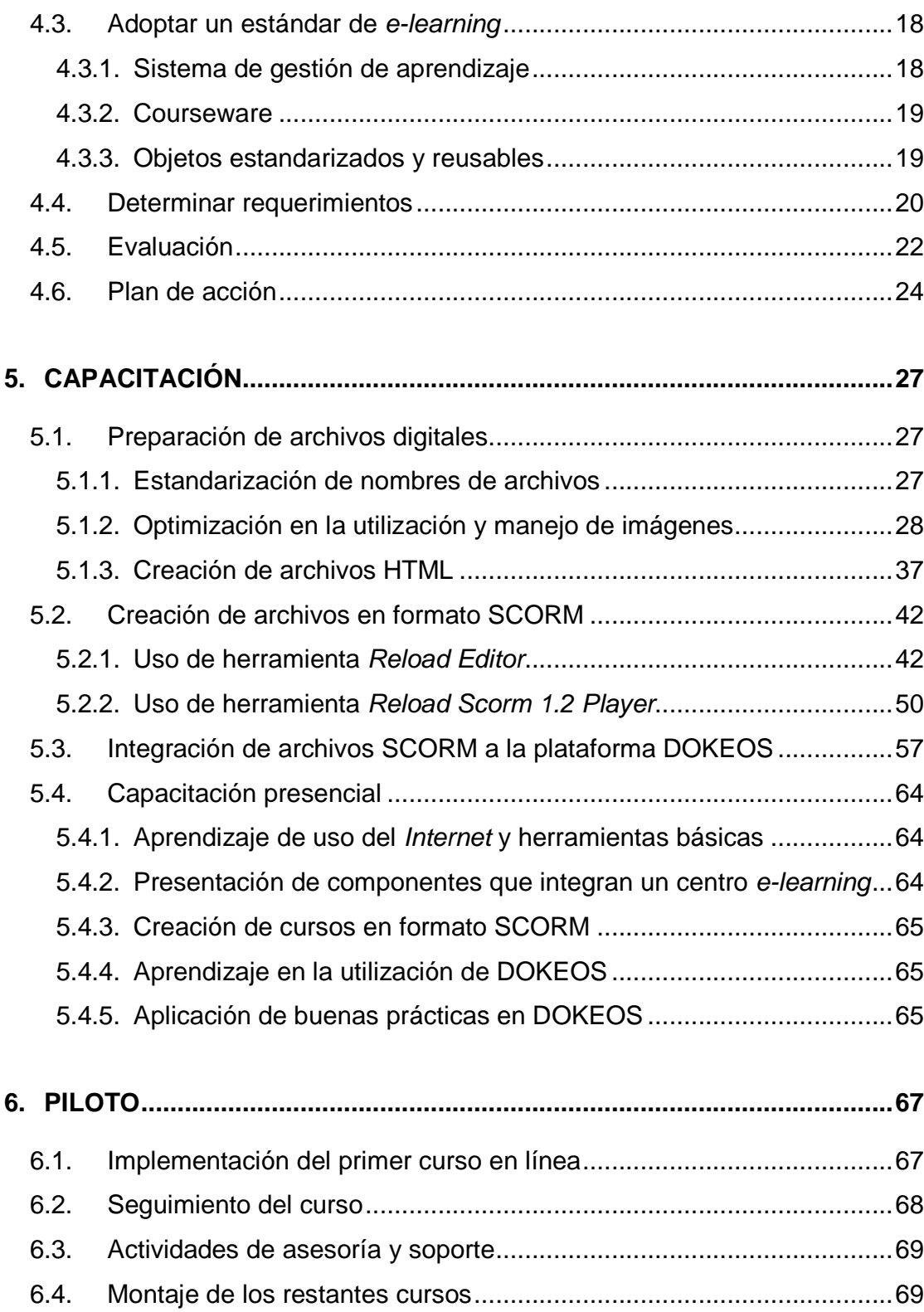

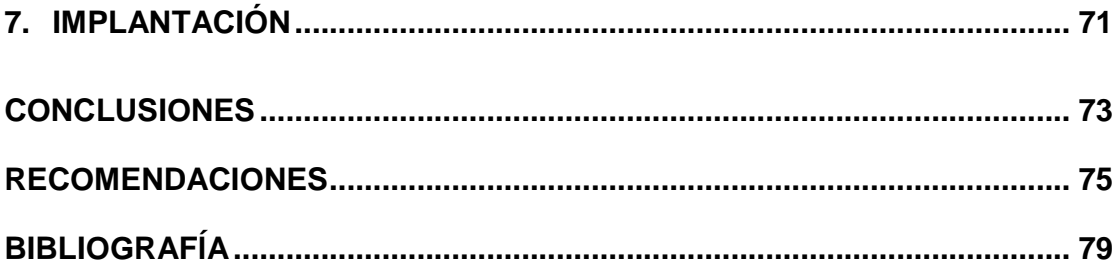

# **ÍNDICE DE ILUSTRACIONES**

#### **FIGURAS**

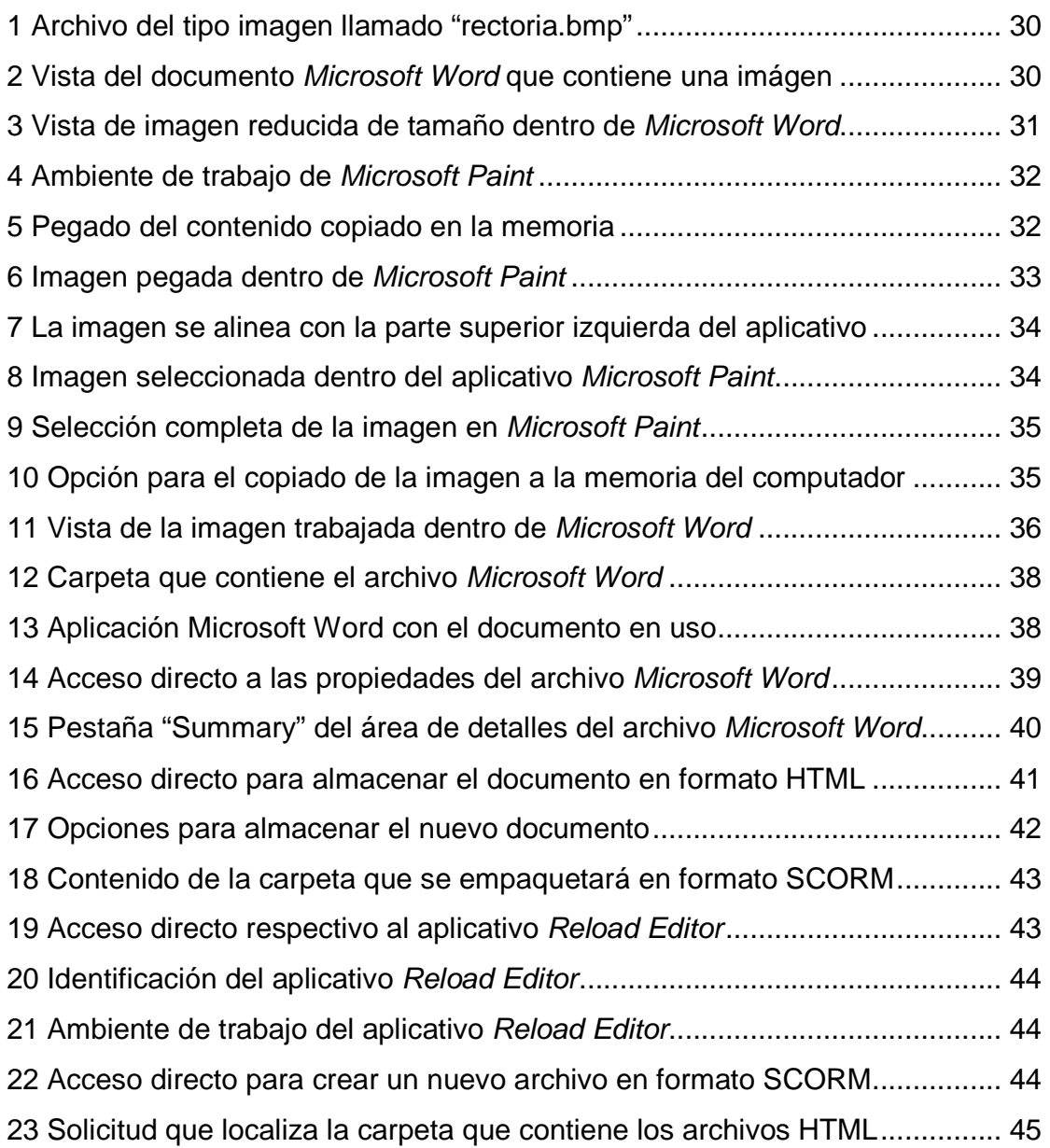

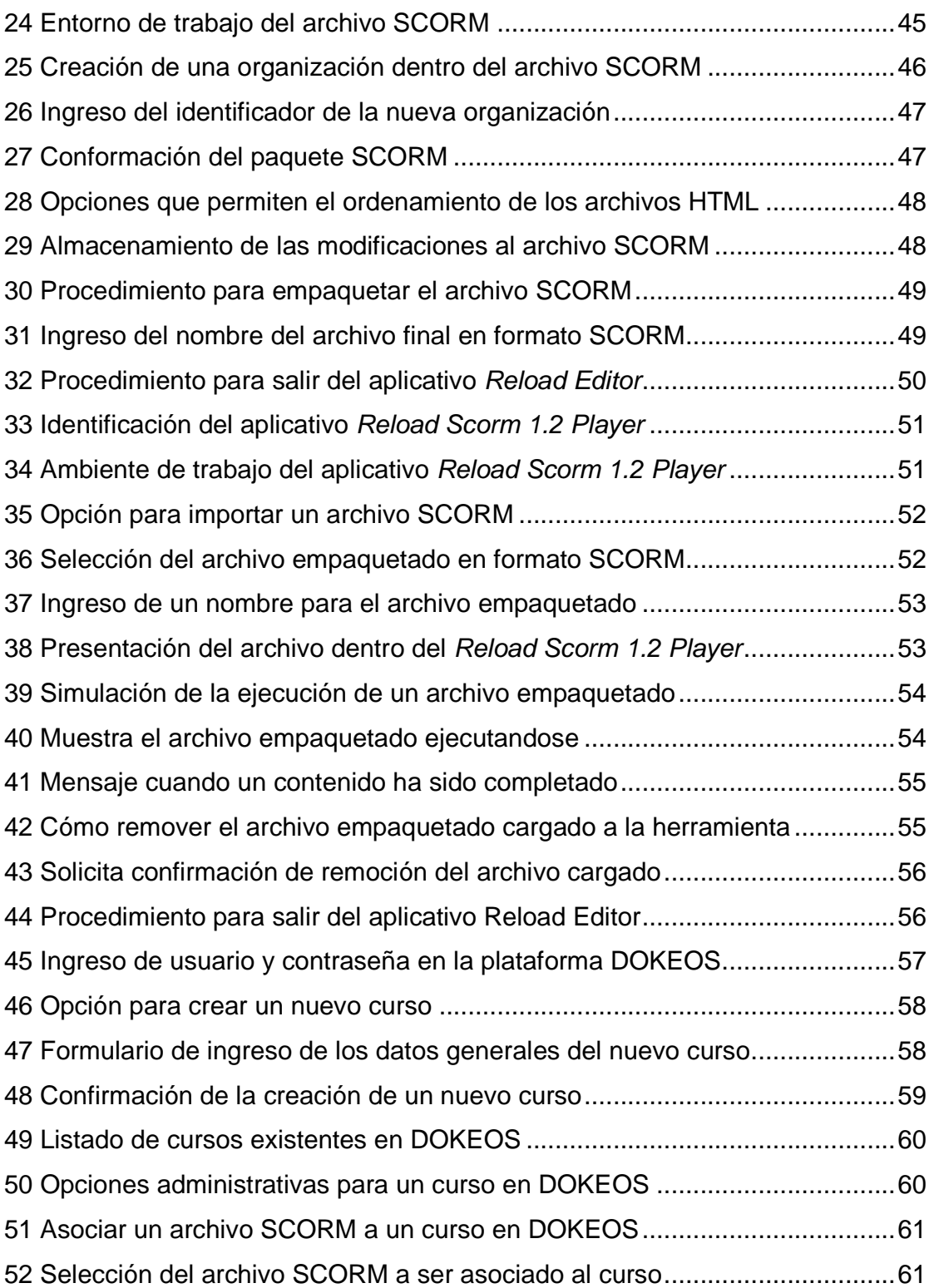

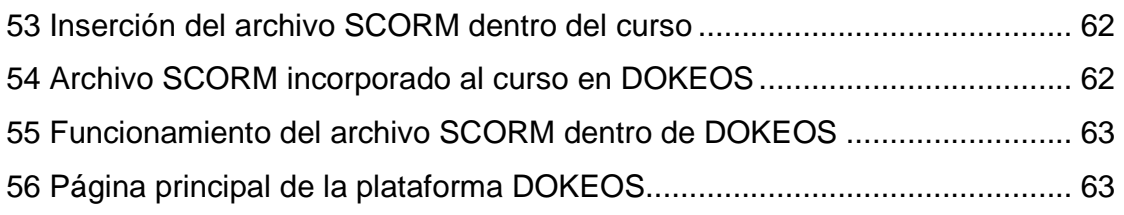

## **TABLAS**

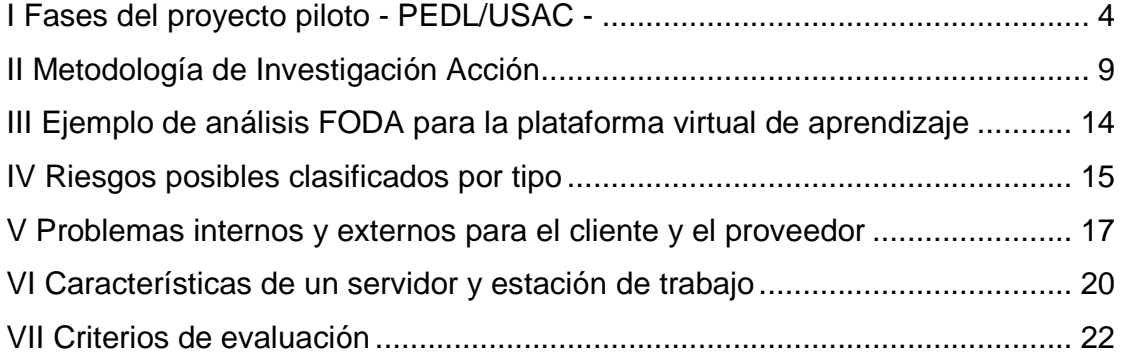

### **GLOSARIO**

- **Arrastrar y soltar** Drag and Drop. Es un término muy usado en informática que se refiere a la acción de arrastrar y soltar con el ratón objetos de una ventana a otra o entre partes de una misma ventana o programa. Los objetos arrastrados son habitualmente archivos, pero también pueden ser arrastrados otros tipos de objetos en función del programa.
- **Bit** Bit Bit es el acrónimo de Binary digit (Dígito binario). Un bit o dígito binario puede representar uno de esos dos valores, 0 ó 1. El bit es la unidad mínima de almacenamiento empleada en informática, en cualquier dispositivo digital, o en la teoría de la información.
- **Byte** Equivale a un octeto de bits, es decir a ocho bits, para fines correctos, un byte debe ser considerado como una secuencia de bits contiguos. La unidad byte se representa con el símbolo B. Se usa comúnmente como unidad básica de almacenamiento de información en combinación con los prefijos de cantidad.
- **Campus Virtual** Es un espacio donde se encuentran escuelas, facultades y departamentos, a través de Internet, extranet. Es un portal de servicios a la comunidad universitaria.

Centro de Proceso Data Center. Es aquella ubicación donde se concentran **de Datos**  todos los recursos necesarios para el procesamiento de información de una organización.

- **Clic En** informática, se denomina clic, hacer clic, clicar, cliquear o pinchar a la acción de pulsar cualquiera de los botones de un mouse o ratón de computadora. Como resultado de esta operación, el sistema aplica alguna función o proceso al objeto señalado por el cursor o el puntero en el momento de realizarla.
- **Courseware Es la referencia a que los contenidos para e-learning** pueden estar en diversos formatos, en función de su adecuación a la materia tratada.

**DIGED** Dirección General de Docencia.

- **DOKEOS** Es una aplicación de administración de contenido de cursos en entorno e-learning virtual, a través de Internet o extranet.
- **E-learning** Es un conjunto de aplicaciones y procesos de aprendizaje a través de Internet, apoyado en cd's-interactivos y herramientas multimedia, videos, tv-interativa, etc.
- **E-mail** Es un servicio que permite enviar y recibir mensajes, mediante un sistema de comunicación electrónico.

**IEEE** The Institute of Electrical and Electronics Engineers. El instituto de ingenieros eléctricistas y electrónicos, una asociación técnico-profesional mundial dedicada a la estandarización, entre otras cosas. Es la mayor asociación internacional sin fines de lucro formada por profesionales de las nuevas tecnologías, como ingenieros eléctricos, ingenieros en electrónica, científicos de la computación e ingenieros en telecomunicación.

**Internet** Es un método de interconexión descentralizada de redes de computadoras implementado en un conjunto de protocolos denominado TCP/IP y garantiza que redes físicas heterogéneas funcionen como una red lógica única, de alcance mundial.

- **JPEG** Joint Photographic Experts Group. Es un algorítmo diseñado para comprimir imágenes con 24 bits de profundidad o en escala de grises. JPEG es también el formato de archivo que utiliza este algorítmo para almacenar las imágenes comprimidas. El formato de archivos JPEG se abrevia frecuentemente .jpg debido a que algunos sistemas operativos sólo aceptan tres letras para identificar la extensión de un archivo.
- LMS **Learning Management System.** Sistema de gestión de aprendizaje. Es un programa de software instalado en un servidor, que sirve para administrar, distribuir y controlar las actividades de formación presencial o e-learning de una organización.

LOM Learning Object Metadata. Metadatos para objetos de aprendizaje, es un modelo de datos, codificado en XML, usado para describir un objeto de aprendizaje y otros recursos digitales similares usados para el apoyo al aprendizaje. Su propósito es ayudar a la reutilización de objetos de aprendizaje y facilitar su interaccionalidad, usualmente en el contexto de sistemas de aprendizaje on-line: online learning management systems (LMS).

- **Análisis FODA** (Siglas de: fortalezas, oportunidades, debilidades y amenazas). Es una metodología de estudio de la situación competitiva de una empresa dentro de su mercado y de las características internas de la misma, a efectos de determinar sus fortalezas, oportunidades, debilidades y amenazas.
- **GNU GPL** (General Public License o licencia pública general): es una licencia creada por la Free Software Foundation a mediados de los 80 y está orientada principalmente a los términos de distribución, modificación y uso de software. Su propósito es declarar que el software cubierto por esta licencia es software libre.
- Hardware **Es el conjunto de materiales que componen** una computadora.
- **HTML** HTML, siglas de *HyperText Markup Language* (Lenguaje de Marcas de Hipertexto), es el lenguaje de marcado predominante para la construcción de páginas web.

Es usado para describir la estructura y el contenido en forma de texto, así como para complementar el texto con objetos tales como imágenes.

**Mega Es un prefijo del Sistema Internacional de Unidades que** indica un factor de 10^6, en otras palabras: un millón (1'000'000.00). En informática se suele usar el término mega para designar un megabyte, que equivale a 1.048.576 bytes.

**Metadata** Son datos que describen otros datos.

**Online Del** inglés en línea. Conectado. En conexión.

- **PEDL** Programa de educación a distancia en línea de la División de Desarrollo Académico -DDA- que pertenece a la Dirección General de Docencia -DIGED-.
- **Protocolo** Es el conjunto de reglas que especifican el intercambio de datos u órdenes durante la comunicación entre las entidades que forman parte de una red.
- **Red de computadoras**  Una red de computadoras (también llamada red de ordenadores o red informática) es un conjunto de computadoras y/o dispositivos conectados por enlaces a través de medios físicos (medios guiados) o inalámbricos (medios no guiados) y que comparten información (archivos), recursos (CD-ROM, impresoras, etc.) y servicios (e-mail, chat, juegos), etc.
- **Reload Editor** Reusable eLearning Object Authoring and Delivery Editor. Empaquetador gratuito de contenidos y editor de metadatos de código abierto, destinado a compartir material de enseñanza aprendizaje.
- **Reload SCORM Player**  Reusable eLearning Object Authoring and Delivery SCORM Player. Visualizador gratuito de contenidos de código abierto que permite probar los contenidos creados en Reload Editor.
- **SAE/SAP** Servicio de Apoyo al Estudiante / Servicio de Apoyo al Profesor.
- **Sharable Content Objects**  Objetos de Contenido Compartido. Se refiere a objetos de aprendizaje reusables y estandarizados.
- **Software Es el conjunto de programas que puede ejecutar el** hardware para la realización de las tareas de computación a las que se destina.
- **SCORM** Shareable Content Object Reference Mode. Modelo de referencia para objetos distribuibles. SCORM es un producto de la iniciativa del departamento de defensa de EE.UU. Es un modelo de especificaciones técnicas que permiten empaquetar la interoperabilidad, accesibilidad y reusabilidad de contenido web de un e-learning.
- **Sinergia** Es la integración de elementos que da como resultado algo más grande que la simple suma de éstos, es decir, cuando dos o más elementos se unen sinérgicamente crean un resultado que aprovecha y maximiza las cualidades de cada uno de los elementos.
- **Sistema LMS** Sistema de gestión de aprendizaje que nos permite integrar a docentes y alumnos manejados por un administrador.
- **SPFU** Sistema de Formación del Profesor Universitario.
- **TIC** Tecnologías de Información y Comunicación. Trata sobre el empleo de computadoras y aplicaciones informáticas para transformar, almacenar, gestionar, proteger, difundir y localizar los datos necesarios para cualquier actividad humana.
- **TCP/IP Referencia a los dos protocolos de comunicación de** computadoras más importantes: Protocolo de Control de Transmisión (TCP) y Protocolo de Internet (IP).
- **Vínculo** Un hiper enlace (también llamado enlace, vínculo, hipervínculo o link) es un elemento de un documento electrónico que hace referencia a otro recurso, por ejemplo, otro documento o un punto específico del mismo o de otro documento. Casi cualquier medio electrónico puede emplear alguna forma de hiperenlace.

**Web** Forma abreviada de referirse a la world wide web, recibe este nombre el conjunto de todas las páginas que puede consultarse en Internet.

- **Webmaster** La palabra Webmaster es un término comúnmente usado para referirse a las personas responsables de un sitio web específico. En una página pequeña, el Webmaster será típicamente el dueño, diseñador, desarrollador y programador, además de actuar como el encargado en la redacción, edición y publicación del contenido. En sitios más grandes, las funciones del Webmaster serán mayores, actuando este como coordinador y supervisor de las actividades de todos los integrantes que colaboran con él.
- **XML** Extensible Markup Language. Lenguaje de Marcas Extensible, es un metalenguaje extensible de etiquetas, permite definir la gramática de lenguajes específicos, por lo tanto no es realmente un lenguaje en particular, sino una manera de definir lenguajes para diferentes necesidades.

### **RESUMEN**

Las tecnologías de información y comunicación presentan estrategias nuevas de desarrollo al proceso enseñanza-aprendizaje, siendo el e-learning una de las más atractivas de aplicar, debido a la mezcla en el uso que le da a las TICs (Tecnologías de Información y Comunicación) con elementos de aprendizaje tradicionales. De igual manera el e-learning pasa a ser un medio valioso para el desarrollo educativo, tecnológico y pedagógico, no olvidando ser acompañado de una adecuada transferencia de conocimientos entre ambos aspectos, que es fundamental al realizar proyectos tecnológicos de este tipo.

En la actualidad las demandas de formación, capacitación y desarrollo por parte del profesor y la profesora universitaria no son suficientes, debido a las deficiencias en recursos económicos necesarios para poder satisfacer dichas exigencias.

Este proyecto implementa un sistema de educación a distancia y apoya a la Universidad de San Carlos de Guatemala en mantener su estrategia de búsqueda de caminos para la docencia, la investigación y el desarrollo del país. Bajo esta perspectiva la universidad como sub-sistema social ha venido dando soluciones a las necesidades del entorno social no sólo en referencia a los conocimientos y competencias de sus estudiantes sino también en la adecuada formación de sus profesores para responder a los requerimientos de la sociedad.

Específicamente beneficia a los profesores de la Universidad de San Carlos de Guatemala que utilicen el servicio de educación a distancia que brinde la División de Desarrollo Académico de la Dirección General de Docencia.

Este proyecto brinda nuevas posibilidades de capacitación, donde el factor distancia que compite contra el tiempo de actividades diarias se minimiza y como resultado se pueden acceder a los recursos en cualquier momento, dado que el servicio es de 24 horas del día.

También se les brindó la capacitación en el aprendizaje de las herramientas e-learning de software del tipo open source usando licencias GNU GPL -licencia pública general- o software libre como lo son DOKEOS, Reload Editor y Reload SCORM Player con el objetivo que la comisión técnica pudiera crear sus cursos con un formato estándar y reutilizable en una plataforma de elearning de alta calidad y con el beneficio máximo de ser totalmente gratuita.

Y como consecuencia al ser apoyados por el Laboratorio SAE/SAP de la Facultad de Ingeniería, se habilitó un espacio dentro del campus virtual existente para que la División de Desarrollo Académico que pertenece a la Dirección General de Docencia estuviera hospedada bajo esta infraestructura.

# **OBJETIVOS**

#### **General:**

Contribuir con la aportación de conocimientos y metodologías necesarias para la construcción de cursos e-learning como estrategia en el proceso de enseñanza-aprendizaje que ofrezca al usuario final la facilidad de acceso sin restricción de horarios, apoyándose de la plataforma que brinda el Internet.

#### **Específicos:**

- 1. Contribuir a desarrollar habilidades en el uso y manejo de las tecnologías de información viables a los procesos educativos que se aplican en la educación universitaria.
- 2. Asesorar e impulsar la modalidad de la educación a distancia propiciando alianzas estratégicas con otras unidades académicas de la Universidad de San Carlos de Guatemala para el fortalecimiento del programa.
- 3. Conformar la comisión técnica-académica responsable de la administración, ejecución y evaluación del proyecto piloto de un curso en línea.
- 4. Gestionar desde la comisión técnica-académica del programa de educación a distancia en línea - PEDL-, ante las autoridades de la dirección general de docencia -DIGED-, los recursos necesarios para la implementación del proyecto piloto con los cursos de nivel I del sistema de formación del

profesor universitario -SFPU- de la Universidad de San Carlos de Guatemala.

5. Crear redes virtuales entre los centros universitarios y el programa de educación a distancia en línea -PEDL- de la Universidad de San Carlos de Guatemala.

# **INTRODUCCIÓN**

Las demandas de formación, capacitación y desarrollo por parte del profesor y la profesora universitaria, se incrementan y la Universidad de San Carlos de Guatemala, como única universidad estatal no recibe los recursos económicos necesarios que le permitan satisfacer todas las exigencias que la demanda educativa requiere.

Nuestra población se atiende tradicionalmente con la modalidad educativa presencial, que implica en muchos de los casos que los docentes tutores o pedagogos de la DDA deban de realizar esfuerzos de desplazarse a cada unidad educativa que conforma a la Universidad de San Carlos de Guatemala, para poder promover el proceso de enseñanza-aprendizaje de una manera eficiente y eficaz.

El tiempo de inversión en relación con la formación, capacitación y desarrollo, así como el lugar, la temática y los créditos académicos, entre otros, requiere de una propuesta innovadora por parte de las instituciones o programas específicos, como el Sistema de Formación del Profesor Universitario -SFPU- y los Programas de Formación Docente.

En la actualidad, las autoridades de la Dirección General de Docencia - DIGED- y la División de Desarrollo Académico -DDA- realizan esfuerzos por implementar un Programa de Educación a Distancia en Línea -PEDL-, para impulsar la formación y capacitación a profesoras, profesores de esta universidad.

Es por ello, que la Facultad de Ingeniería con el respaldo de SAE/SAP ha respondido al llamado de la Dirección General de Docencia -DIGED- y de la División de Desarrollo Académico -DDA- para poder apoyar dicho esfuerzo y pone a disposición la plataforma tecnológica de e-learning del campus virtual existente para que puedan llevar a cabo sus propósitos de capacitación a distancia capacitándolos en la estandarización de e-learning, formato SCORM y estandarización de archivos digitales para formar el segundo pilar del elearning. El éxito del programa se encuentra definido, entre otros componentes, por la participación activa, creativa y consensuada de los actores dentro del proceso: docentes y autoridades.

El Departamento de Educación -DE- y la División de Desarrollo Académico -DDA- proponen a las autoridades de la Dirección General de Docencia -DIGED- y conjuntamente a la Facultad de Ingeniería con el laboratorio de SAE/SAP y el Campus Virtual un proyecto piloto. Este consiste en la implementación de cursos, en línea (introductorios) del nivel I del Programa de Inducción Docente del Sistema de Formación del Profesor Universitario de la Universidad de San Carlos de Guatemala -SFPU-, así como sobre metodologías para la educación a distancia y herramientas de inducción a la tecnología en la educación superior.

La implementación de cursos con estas modalidades beneficiará a profesores y profesoras de la Universidad de San Carlos que laboran en áreas lejanas de la ciudad o que su situación laboral les impide asistir a encuentros, cursos o talleres, entre otras actividades de capacitación.

## **1. TRABAJO PRELIMINAR DE INVESTIGACIÓN**

En cuanto a la investigación preliminar, se tiene que esta es la primera aproximación del investigador a la realidad u objeto de estudio, permitió recopilar datos de primera mano para contextualizar y delimitar el problema de la implantación de una plataforma e-learning en DDA y así reunir suficiente información para hacer del mismo un adecuado planteamiento.

Consistió por lo general en la elaboración de entrevistas informales, indagatorias a los actores participantes, así como consulta a especialistas del tema acerca de las causas y consecuencias de los anteriores intentos en la implementación de una plataforma de e-learning así del como se piensa abordar este reto para darle solución.

Todo esto fue de suma utilidad para identificar las relaciones entre las distintas variables que tenía el problema, además de contribuir significativamente en su identificación, lo cual conduce a la elaboración de las posibles interrogantes de investigación junto los objetivos asociados a ella.

Se tomó la precaución de anotar todos los aspectos relacionados con los resultados de la investigación preliminar, a fin de poder hacer uso de esta valiosa información en el momento de elaboración del informe escrito, ya que todo lo que se obtuvo fue insumo para la elaboración del diagnóstico inicial.

#### **1.1. Reuniones de trabajo y entrevistas**

Fue fundamental realizar reuniones de trabajo que contenían entrevistas informales sobre el proceso insipiente existente respecto a como visualizaban el crear un e-learning.

Dentro de todo el proceso realizado se lograron definir los principales puntos que se tenían que cubrir dentro del piloto, siendo estos:

- El equipo coordinador del proyecto debe de aprender a enseñar a distancia en función de las experiencias que le dejen el piloto y la base existente de capacitación que ellos han tenido anteriormente.
- Necesidad de capacitación en la aplicación de buenas prácticas en las herramientas que ellos tienen adquiridas como los son: DOKEOS, Reload SCORM Editor, Reload SCORM Player, Microsoft Word y Microsoft Paint. Herramientas que serán pilar para la creación de los cursos de la plataforma de e-learning y además no requieren un costo de inversión dado que unas ya han sido compradas y otras son gratuitas.
- Capacitación en el uso del Internet con el objetivo de promediar el conocimiento entre los miembros del equipo coordinador.
- Crear cursos en línea que tengan calidad didáctica, funcional y estética con la intención de facilitar su comprensión así como la navegación.
- Uso de estándares tanto en la creación de documentos como en el manejo de los mismos.
- Dado el apoyo de la Facultad de Ingeniería y el laboratorio de SAE/SAP, formar una alianza para aprovechar la plataforma de e-learning existente allí y hospedar la futura red de cursos dentro de esta estructura.
- Desarrollar una metodología para el desarrollo de los contenidos dentro de los cursos que serán parte de la plataforma de e-learning.
- Socializar dentro de las autoridades de la Universidad de San Carlos de Guatemala la estructura que se está creando de e-learning para encontrar algún tipo de apoyo que beneficie el proyecto.
- Lograr lanzar el primer curso piloto de e-learning para el primer semestre del 2007.

La puesta en marcha de una estrategia de e-learning exige, una vez establecidos los requerimientos, la adquisición de un software adecuado; esto fue ampliamente discutido durante las diferentes reuniones. Afortunadamente existen iniciativas de software libre que permiten abaratar y en muchos casos eliminar los costos necesarios de inversión y estas iniciativas hicieron posible la creación e implementación de los cursos necesarios.

También fue relevante la definición del proceso de aprendizaje, misma que fue apoyada en todo momento por la gestión del aprendizaje que se logra con la herramienta DOKEOS y que brinda eficacia del proceso formativo además de controlar la actividad del usuario por medio de la presentación en secuencia de los distintos contenidos.

En todo momento se tuvo plena conciencia de requerir una planificación cuidadosa ya que, a las peculiaridades del e-learning se añaden algunas otras derivadas de los diferentes actores implicados y que fueron necesarios de coordinar adecuadamente. En este sentido, una metodología alineada a los objetivos fue la clave de todo el proyecto.

#### **1.2. Planeación del proyecto piloto**

Se apoyó en la generación de un plan clasificado por fases con el objetivo de poder obtener los siguientes resultados:

- Conformación de la comisión técnica.
- Propuesta del proyecto piloto.
- Propuesta para la implementación de una metodología e-learning.
- Conformación del equipo técnico.
- Convenio de cooperación DIGED con la Facultad de Ingeniería.
- Ejecución del proyecto piloto.
- Implementación del primer curso en línea: "Metodologías para la educación a distancia en línea".

Los objetivos anteriormente descritos fueron logrados con base a las siguientes fases que fueron trabajadas por parte de la comisión técnica de la Dirección General de Docencia que pertenece a la División de Desarrollo Académico:

| Fase   | Contenido                                                                  |
|--------|----------------------------------------------------------------------------|
| Fase I | Presentación del proyecto a la autoridades de la Jefatura de<br>$\bullet$  |
|        | Educación.                                                                 |
|        | Conformación de la comisión técnica por parte de la DIGED y<br>$\bullet$   |
|        | Jefatura de la DDA.                                                        |
|        | Diagnóstico situacional de condiciones de implementación.                  |
|        | Elaboración del portal del Sistema de Formación. del Profesor<br>$\bullet$ |
|        | Universitario. (Portal DOKEOS)                                             |
|        |                                                                            |
|        |                                                                            |

**Tabla I Fases del proyecto piloto - PEDL/USAC -** 

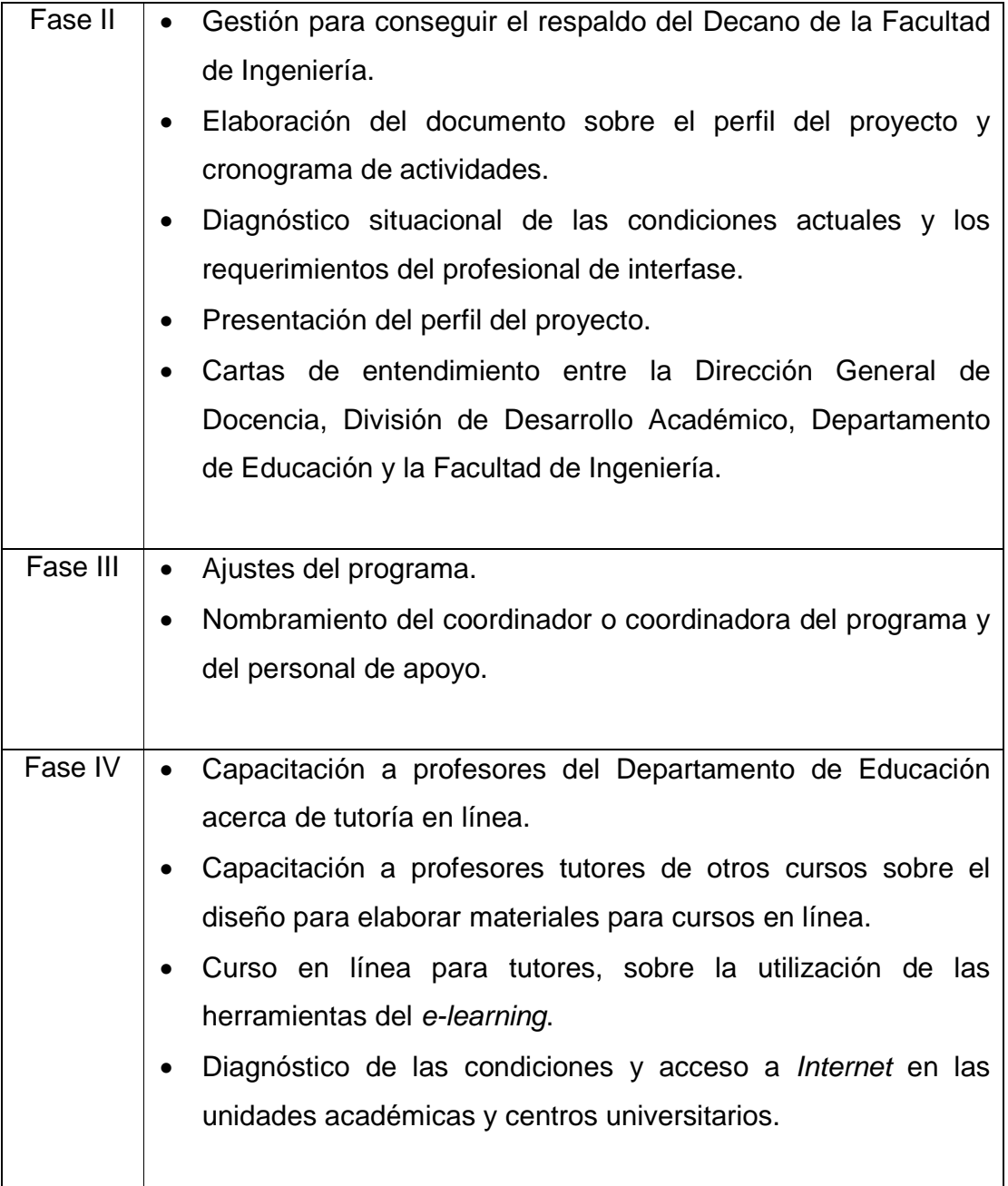

Es importante mencionar que la Dirección General de Docencia y miembros de la comisión técnica previamente habían tenido un proceso de formación sobre e-learning. Esfuerzos de capacitación que en su momento fueron impartidos de manera local y por capacitaciones realizadas en el extranjero. Así pues, el equipo de la comisión técnica seleccionado fue un pilar idóneo para llevar a cabo el proyecto, dado que tenía la combinación del conocimiento de los elementos pedagógicos y tecnológicos base, que al final de cuentas fueron valiosos para una mejor aplicación de las distintas herramientas utilizadas.

# **2. DIAGNÓSTICO INICIAL**

#### **2.1. Diagnóstico de su estado actual**

#### **2.1.1. Planteamiento del problema**

El e-learning como estrategia de formación en organizaciones se ha ido consolidado conforme han aplicado la combinación de la tecnología y la Internet como herramientas para crear una nueva tecnología del proceso enseñanzaaprendizaje.

Como ejemplo más específico en la Facultad de Ingeniería en lo que se refiere al Campus Virtual que actualmente administra SAE/SAP se han realizado estudios y aplicado proyectos relacionados a la plataforma virtual de aprendizaje dándose pasos firmes y exitosos hacia la implantación de programas de formación en línea con las respectivas herramientas, mismas que van desde la gestión administrativa, elaboración de contenidos, seguimiento y control del estudiante, etc.

Analizando lo anterior se avisora el crecimiento de la importancia del elearning con base a la revisión de estrategias trabajadas que se han utilizado en la plataforma virtual se ha encontrado un valioso apoyo en crear cursos en formato SCORM que brindan una metodología definida que involucra la reutilización y estandarización de contenido pero también presenta una carencia de un apoyo pedagógico en la creación de los diferentes cursos dado que cada quién plantea el material en función de su experiencia de enseñanza y no en

base a herramientas pedagógicas que apoyen el mejor desarrollo de su curso final.

La falta conocimiento técnico y de apoyo sobre el dominio de la plataforma e-learning nos ha llevado a problemas de organización del proyecto donde se ha cumplido con desarrollos de software para la plataforma como administración y gestión de cursos, herramientas de trabajo colaborativo, medularmente, pero aun la plataforma no cuenta con infraestructura tecnológica propia y es relevante que los equipos designados a la plataforma virtual de aprendizaje sean temporales y deban pertenecer a la Facultad de Ingeniería.

Entre otras dificultades identificadas se encuentran que no se debe empezar por la implementación de un programa de software sino que se requiere de una planificación para aplicar controles de calidad que demuestren el respectivo rendimiento y usabilidad real.

Sin una metodología de trabajo se generan retrasos y obviamente el tiempo en un proyecto de este tipo es un elemento crucial para alcanzar las metas fijadas ya que contemplan y revisan en forma continua los pilares principales de un proyecto e-learning, siendo estos: Institucional (aspectos administrativos, académicos y de servicios hacia el estudiante), tecnológicos, pedagógicos, ético, evaluación, diseño de interfaz, y recursos de ayuda.

Lo anterior define al equipo de trabajo a emprender una investigación que permita modelar una versión de una metodología para el desarrollo de proyectos e-learning aplicados a instituciones universitarias.

#### **2.1.2. Metodología de Investigación Acción.**

Se utilizó esta metodología para la elaboración de la propuesta, misma que se compone de cinco fases: diagnóstico, planificación de la acción, tomar acción, evaluación y especificación del aprendizaje.

| <b>Etapa</b>         | Descripción                                              |
|----------------------|----------------------------------------------------------|
| Diagnóstico          | Análisis de buenas prácticas, investigación, técnicas, y |
|                      | herramientas. Diseño de una propuesta básica inicial.    |
| <b>Planificación</b> | Determinación de pasos y ajustes necesarios para la      |
| de la acción         | implementación de una propuesta metodológica para el     |
|                      | respectivo caso de estudio.                              |
| <b>Tomar acción</b>  | Aplicación de la propuesta básica inicial al proyecto.   |
| Evaluación           | Evaluación de la propuesta con los entregables creados   |
|                      | para la obtención de la primera versión.                 |
| Especificación       | Establecimiento de las conclusiones en función de los    |
| del aprendizaje      | resultados obtenidos.                                    |

**Tabla II Metodología de Investigación Acción<sup>1</sup>**

Dentro del presente trabajo se desarrollaron las dos primeras etapas, las restantes serán desarrolladas por la Dirección General de Docencia.

 1 http://ares.unimet.edu.ve/encuentroted/trabajos/trabajosPDF/MaEugeniaArevalo.pdf
## **3. INCORPORACIÓN A PLATAFORMA E-LEARNING**

### **3.1. Alojamiento de la plataforma de e-learning**

Dado que la división de desarrollo académico -DDA- no cuenta con una plataforma tecnológica para poder hospedar las herramientas de e-learning necesarias para el proyecto, se solicitó el apoyo de la Facultad de Ingeniería para que se incorporara en el campus virtual existente que se encuentra dentro del laboratorio de SAE/SAP. La Facultad de Ingeniería apoyó el hospedaje del programa universitario de educación a distancia en línea -PEDL- quedando así constituída su plataforma de carácter temporal mientras la división de desarrollo académico -DDA- resuelve el tema de conformación de su propia plataforma tecnológica.

Las actividades que se desarrollaron en conjunto para habilitar este alojamiento fueron:

- Habilitación de un espacio dentro de la plataforma e-learning DOKEOS del campus virtual de la Facultad de Ingeniería.
- Habilitación y entrega de usuarios con perfiles adecuados para que la comisión técnica de la división de desarrollo académico -DDA- tenga las capacidades necesarias para una adecuada administración del recurso.
- Tener un canal abierto de comunicación de soporte para resolución de dudas en la utilización de los accesos brindados.

### **3.2. Montaje de contenidos iniciales**

Los contenidos iniciales serán los cursos elaborados en formato SCORM que respetarán un orden de presentación de su contenido que será de la siguiente manera:

- Descripción del curso.
- Introducción del curso.
- Objetivos del curso.
- Contenidos del curso separados por unidades.
- Actividades de aprendizaje.
- Forma de evaluación del curso.

Los cursos que estarán disponibles dentro de la plataforma e-learning serán los siguientes:

- Metodologías para la educación a distancia en línea.
- Planeamiento didáctico.
- Metodología y didáctica de la educación superior.
- Evaluación del aprendizaje.
- Comunicación y recursos educativos.

# **4. CONCEPTUALIZACIÓN DEL PROYECTO**

### **4.1. Evaluación de las necesidades**

Para consumar la primera parte inicialmente se desarrolló una descripción a detalle que presente los puntos dónde se desea enfocar el esfuerzo de desarrollo de la estrategia e-learning. Se definió una visión para el proyecto donde se brinde una descripción del futuro como si fuera el presente. También se elaboró una misión con el plena objetivo de materializar el propósito del proyecto. Luego aplicando una perspectiva de dos y cinco años se procedió a responder las siguientes preguntas:

- ¿Cuál es la misión de la institución?
- ¿Qué meta se persigue con la implementación del e-learning?
- ¿Hacia dónde vamos con esta estrategia?
- ¿Cuál sería la función del e-learning en la institución?
- ¿Cuáles son las buenas prácticas del e-learning?
- ¿Cuál sería el elemento diferenciador de la institución al implementar una estrategia e-learning?
- ¿Cómo complementa el e-learning a la institución?

Con las respuestas obtenidas se podrá identificar la brecha entre la posición actual de la institución ante la deseada, se hace necesario la realización de un análisis FODA (véase Tabla I) que determine las fortalezas, oportunidades, debilidades y amenazas ante la estrategia e-learning.

### **Tabla III Ejemplo de análisis FODA para la plataforma virtual de aprendizaje**

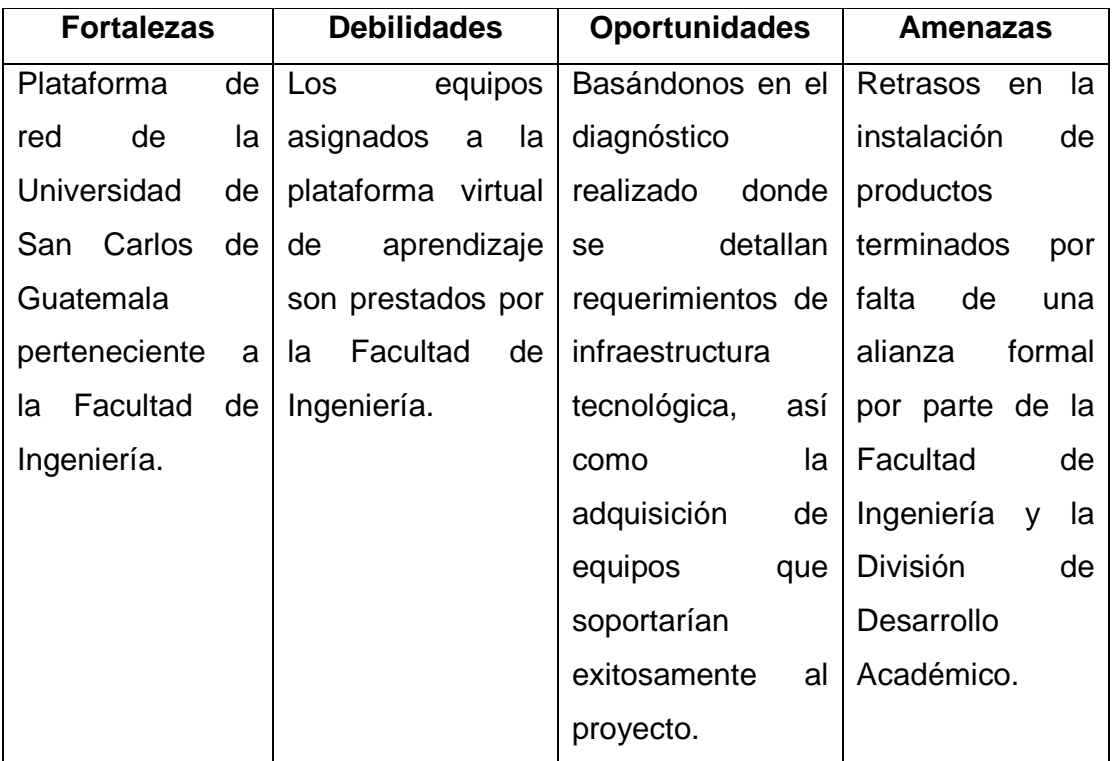

Por último, es necesario identificar el tipo aprendizaje que el plan de acción deberá ejecutar:

- Presencial con el debido soporte de las tecnologías de información.
- A distancia.
- e-Learning.

Las necesidades deben ser evaluadas para que permita fijar criterios que no esten atados al tipo de aprendizaje dentro del plan de acción sino que logre una valoración por participante de los objetivos del mismo enfocado para el proyecto.

Evaluar el componente de retroalimentación y seguimiento es importante para lograr una continua mejora.

# **4.2. Evaluar riesgos**

En la siguiente tabla se hace mención de algunos de los factores críticos de posibles riesgos para un proyecto:

| Tipo de riesgos | <b>Riesgos posibles</b>                                                                                                    |  |  |  |  |  |
|-----------------|----------------------------------------------------------------------------------------------------|--|--|--|--|--|
| <b>Recursos</b> | requiere<br>capacitación<br>Se<br>cubrir<br>al<br>para<br>personal no disponible.<br>Falta de personal.<br>Presupuestos y plazos inexistentes.                          |  |  |  |  |  |
| Requerimientos  | Funciones erradas.<br>Interfaz de usuario confusa.<br>Exceso en el detalle.<br>Constantes cambios en los requerimientos.                                                |  |  |  |  |  |
| Tercerización   | Carencia de suministros externos.<br>Carencia en la ejecución externa de las tareas<br>requeridas.                                                                      |  |  |  |  |  |
| <b>Otros</b>    | Deficiencia en el desempeño del sistema al<br>operar en tiempo real.<br>Confianza<br>sobre<br>posibilidades<br>las<br>v<br>capacidades de las tecnologías informáticas. |  |  |  |  |  |

**Tabla IV Riesgos posibles clasificados por tipo<sup>2</sup>**

 2 http://juandon.ning.com/profiles/blogs/evaluacion-fraccionada-de

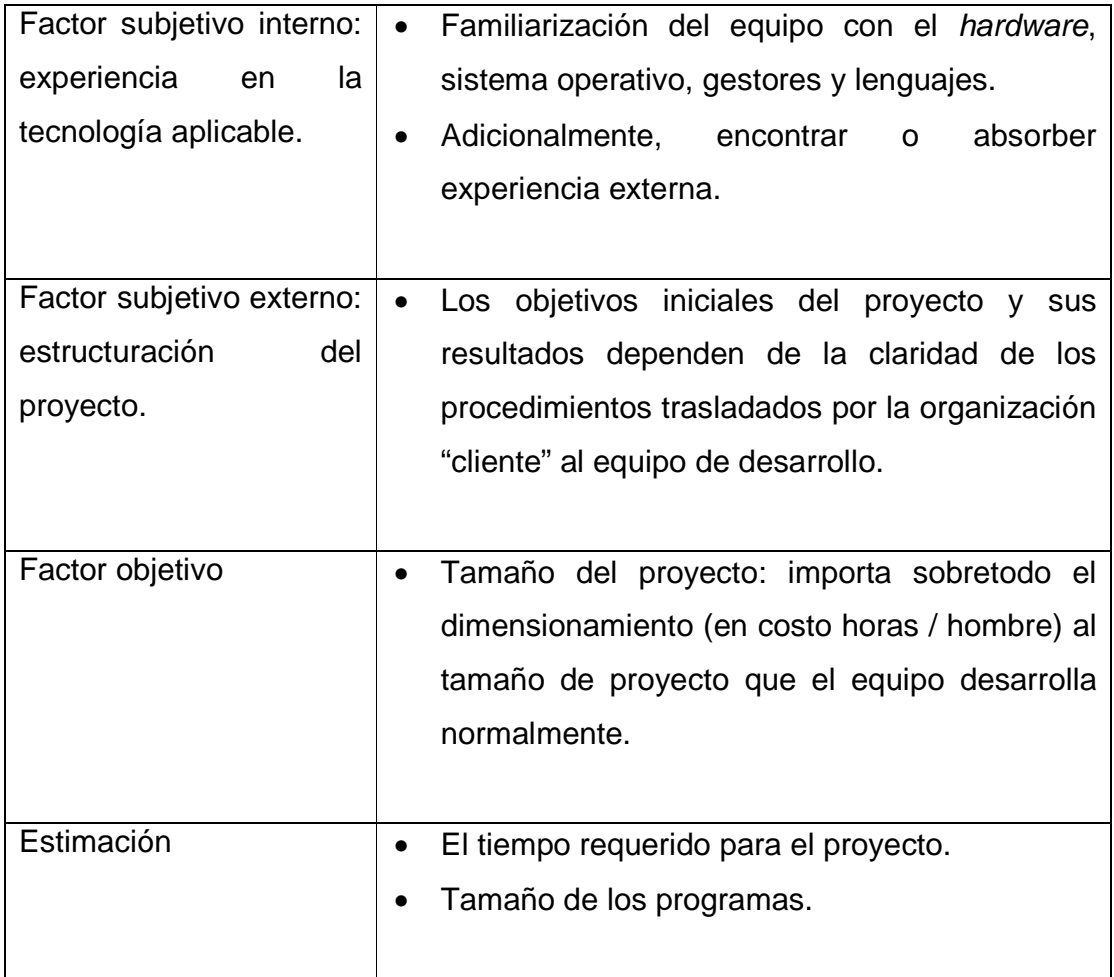

También es relevante el poder realizar un análisis de factores externos e internos del riesgo que puedan afectar nuestro entorno con el fin de lograr un mejor desempeño de las actividades variadas que se vayan a realizar dentro de la ejecución del proyecto.

Seguidamente se presenta una tabla que brinda información sobre los problemas internos y externos para el cliente y el proveedor:

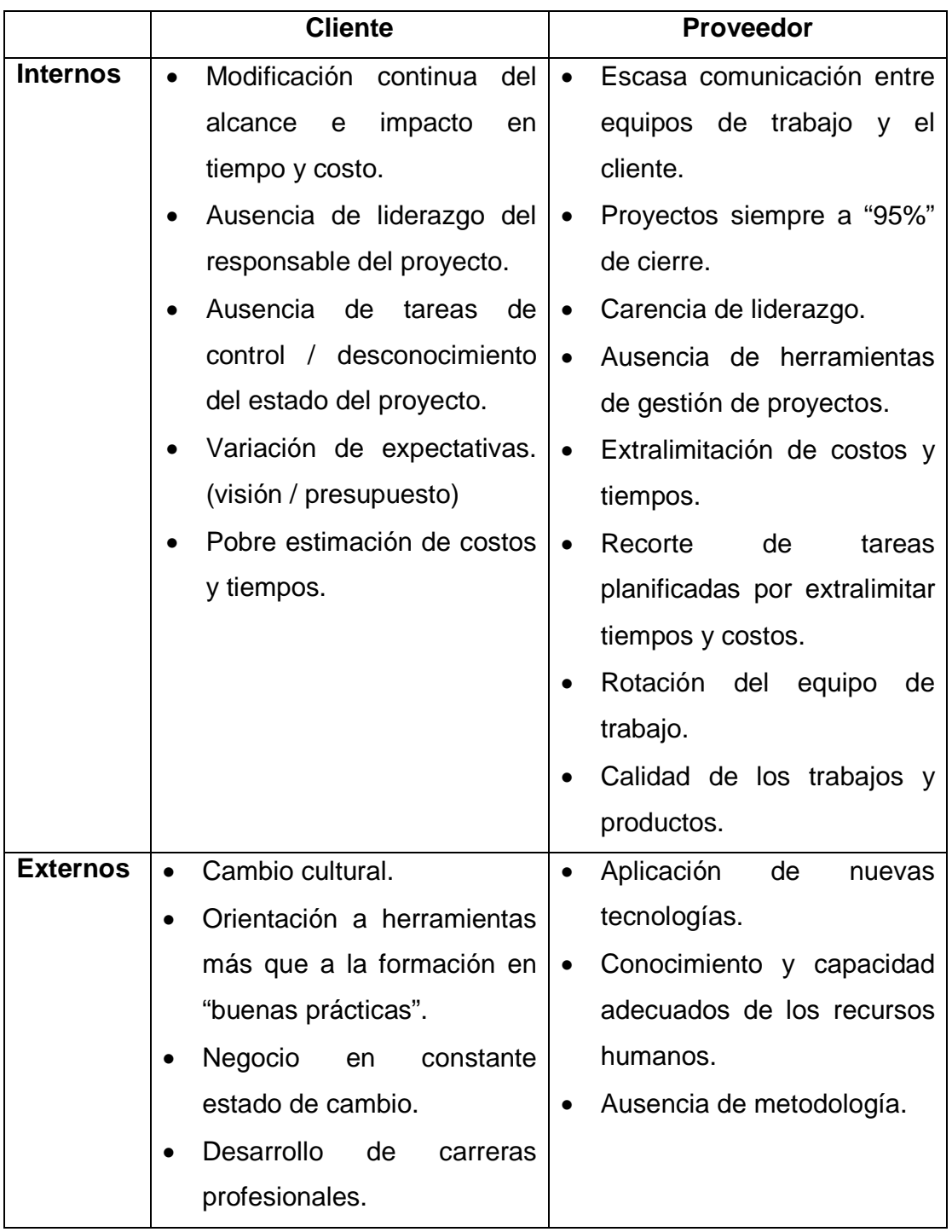

# **Tabla V Problemas internos y externos para el cliente y el proveedor<sup>3</sup>**

 3 http://ares.unimet.edu.ve/encuentroted/trabajos/trabajosPDF/MaEugeniaArevalo.pdf

### **4.3. Adoptar un estándar de e-learning**

Con la propósito de garantizar la operación, acceso, reutilización y duración de los materiales didácticos es preciso la evaluación de los estándares e-learning buscando que brinde un medio flexible de uso, tanto para los contenidos e infraestructura que serán necesarios para su creación.

La aplicación de estándares propone una gran oportunidad de poder empaquetar recursos y contenidos ordenadamente. Esta posibilidad es muy relevante dentro de la tecnología e-learning dado que todos los productos que sean desarrollados no perderán vigencia en un corto plazo brindando así una protección de la inversión realizada para la creación de los mismos.

La tecnología e-learning se conforma de los siguientes elementos funcionales:

#### **4.3.1. Sistema de gestión de aprendizaje**

Administración de los usuarios de la plataforma, concretar los servicios de comunicación del material online, suministrar y liberar los cursos, charlas, foros de discusión y videoconferencia, debe ser programados y ser ofrecidos al usuario final de ser necesario.

#### **4.3.2. Courseware**

Todos los contenidos que se emplearán en el e-learning podrán ser armados en diversos formatos sin perder el objetivo dentro de la implementación de un curso. Existen otras posibilidades donde puede ser por medio de una sesión del "aula virtual" utilizando videoconferencia o vía una presentación que esté basada en diapositivas o explicaciones magistrales apoyándose en una "pizarra virtual". Con este tipo de aplicaciones los usuarios logran interactuar con el profesor debido a que todas son actividades sincrónicas que se trabajan en tiempo real. Usualmente los contenidos son complementados con documentación anexada o materiales online que pueden ser descargados para su posterior impresión.

#### **4.3.3. Objetos estandarizados y reusables**

Este modelo cubre todas las especificaciones para la estructura del formato de contenido y la metadata:

• Estructura de formato del contenido: el proceso de creación y diseño de un curso principia en la construcción de un conjunto de elementos educativos de contenido relacionados entre sí bajo una estructura definida. Principal objetivo del formato para la estructura de contenidos (Content Structure Format) es el de brindar un medio que permita agregar segmentos de contenido implementando una estructura y asignandole una clasificación que le permita tener un comportamiento y una representación estándar en cualquier tipo de sistema de gestión de aprendizaje.

• Metadata: es la clave para la reusabilidad. Describe e identifica a los contenidos educativos que son parte de la base del repositorio del curso.

### **4.4. Determinar requerimientos**

Para determinar los requerimientos necesarios se tomaron en cuenta los siguientes:

- Servicios: gestión, inscripción, asignaciones, presentación de contenidos, evaluaciones, responder consultas y asesorías; la convergencia de soluciones y servicios de aprendizaje en un mismo sitio.
- Tecnológica: corresponde al equipamiento básico necesario para la publicación y distribución de contenidos que garanticen las vías de comunicación necesarias: chat, foros, correo electrónico y teléfono.

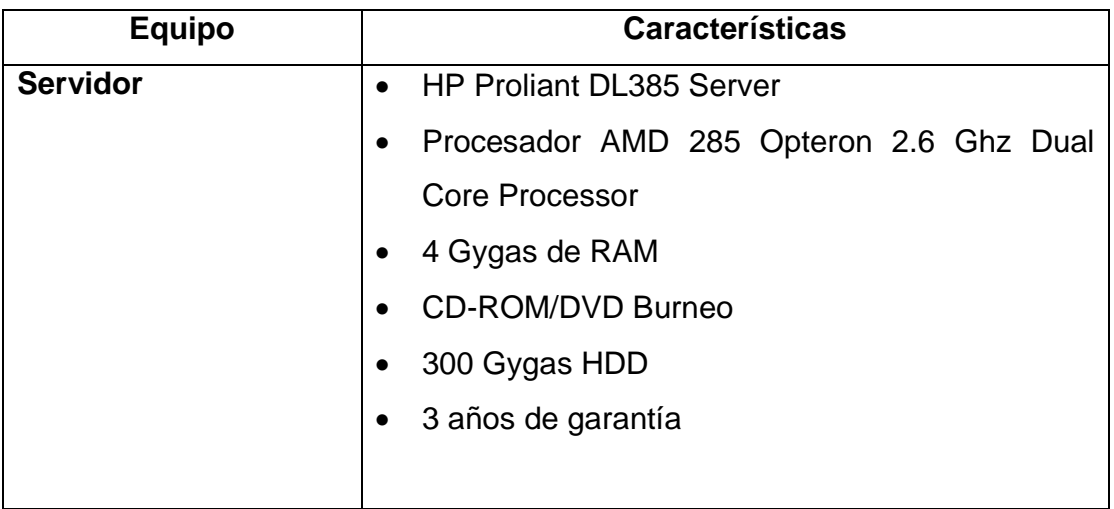

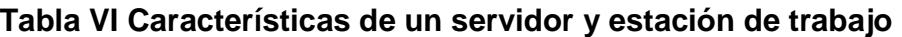

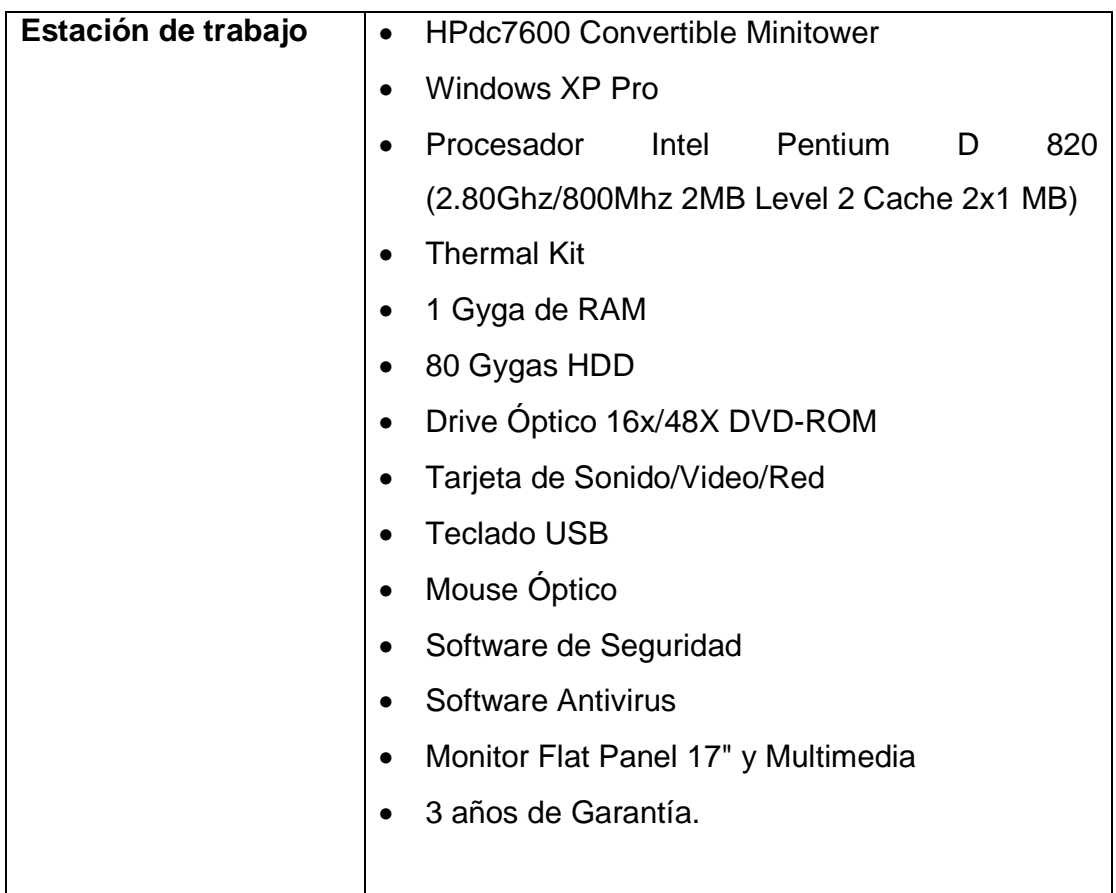

- Contenidos: respaldado por un plan que cubre las necesidades de forma y modalidad presencial como lo son: e-learning puro, mixto, soporte y tutoría.
- Equipo interdisciplinario: profesionales involucrados con el desarrollo del proceso de aprendizaje utilizando el e-learning, tales como: experto de la materia, diseñador de la instrucción, asesor, tutor, formador, profesor y expertos vinculantes. Profesionales de las tecnologías de información y comunicación involucrados en la programación de elementos digitales que correspondan a los contenidos y su diseño y que cubran los roles siguientes: analista de sistemas, programador web, programador de bases de datos, diseñador gráfico entre otros especialistas vinculantes. Profesionales que brindan soporte técnico especializado a los sistemas en general y a la

plataforma tecnológica: administrador de base de datos programador, administrador de sistemas, entre otros.

### **4.5. Evaluación**

La adecuada evaluación de la infraestructura tecnológica de la plataforma e-learning requerida para la implementación del proyecto es un paso muy importante. Hay que evitar que existan carencias dentro de la plataforma del e-learning porque pueden detenerlo en su camino. Toda la infraestructura tecnológica deberá cubrir los procesos educativos siguientes:

- Enseñanza y aprendizaje: investigación, diseño, desarrollo de contenidos, estructuración de contenidos, almacenamiento, enseñanza y evaluación.
- Administrativos: administración de la demanda del desarrollo, docentes, expertos de contenido, alumnos y otros recursos para la instrucción, registro, retiros, permanencia, la oferta educativa y la certificación.

De igual forma se debe estimar la adquisición o desarrollo del software requerido por la plataforma. En la siguiente tabla se detallan los criterios de evaluación que deben ser considerados:

| Criterios de evaluación |  |                                                           |  |  |  |  |  |  |
|-------------------------|--|-----------------------------------------------------------|--|--|--|--|--|--|
| <b>Entornos</b>         |  | de   · Asincrónicas: foros, correo electrónico, listas de |  |  |  |  |  |  |
| comunicación            |  | distribución, calendario y noticias.                      |  |  |  |  |  |  |
|                         |  | · Sincrónicas: chat, correo electrónico compartido,       |  |  |  |  |  |  |
|                         |  | videoconferencia y audioconferencia.                      |  |  |  |  |  |  |

**Tabla VII Criterios de evaluación<sup>4</sup>**

<sup>4</sup> http://ares.unimet.edu.ve/encuentroted/trabajos/trabajosPDF/MaEugeniaArevalo.pdf

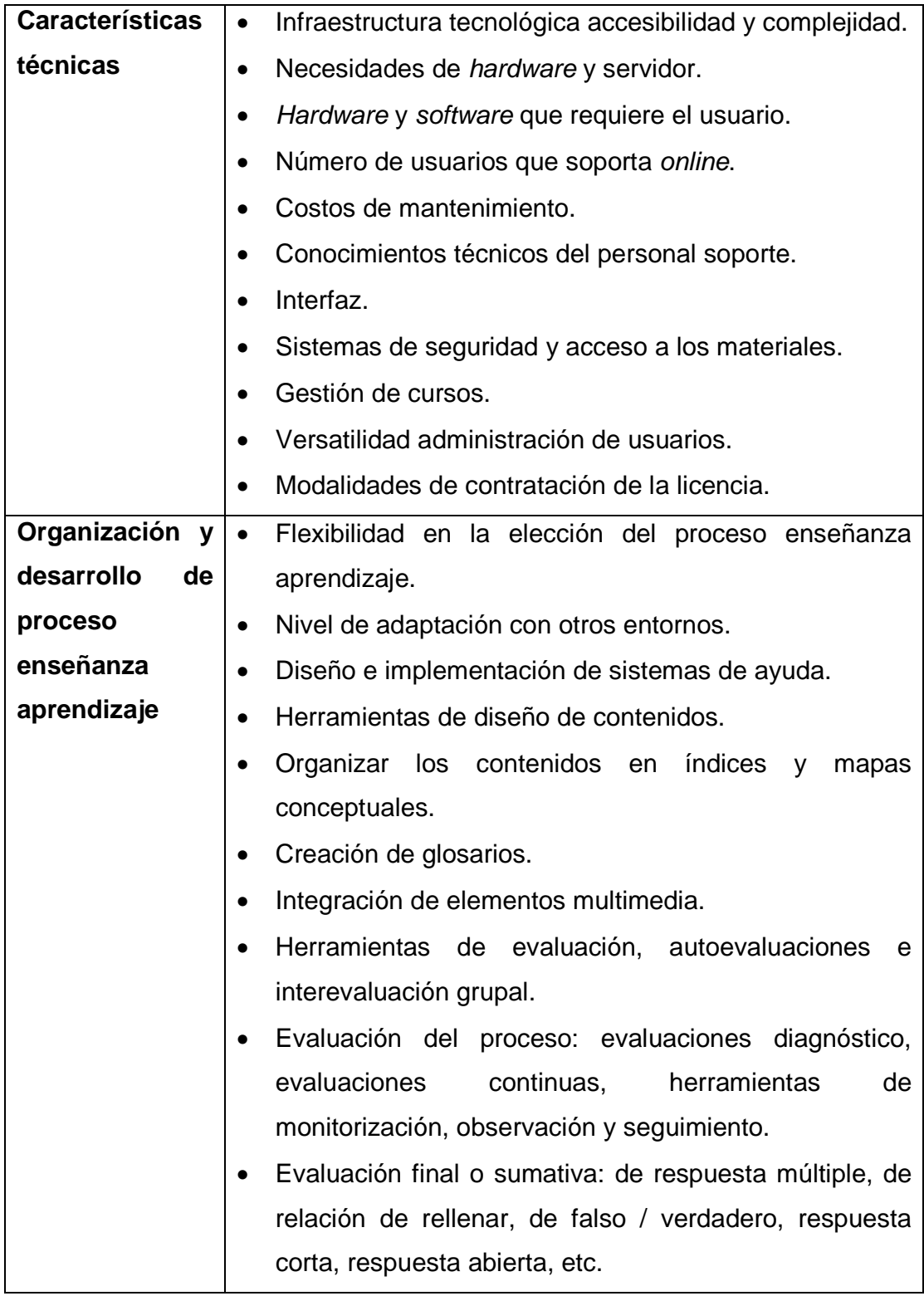

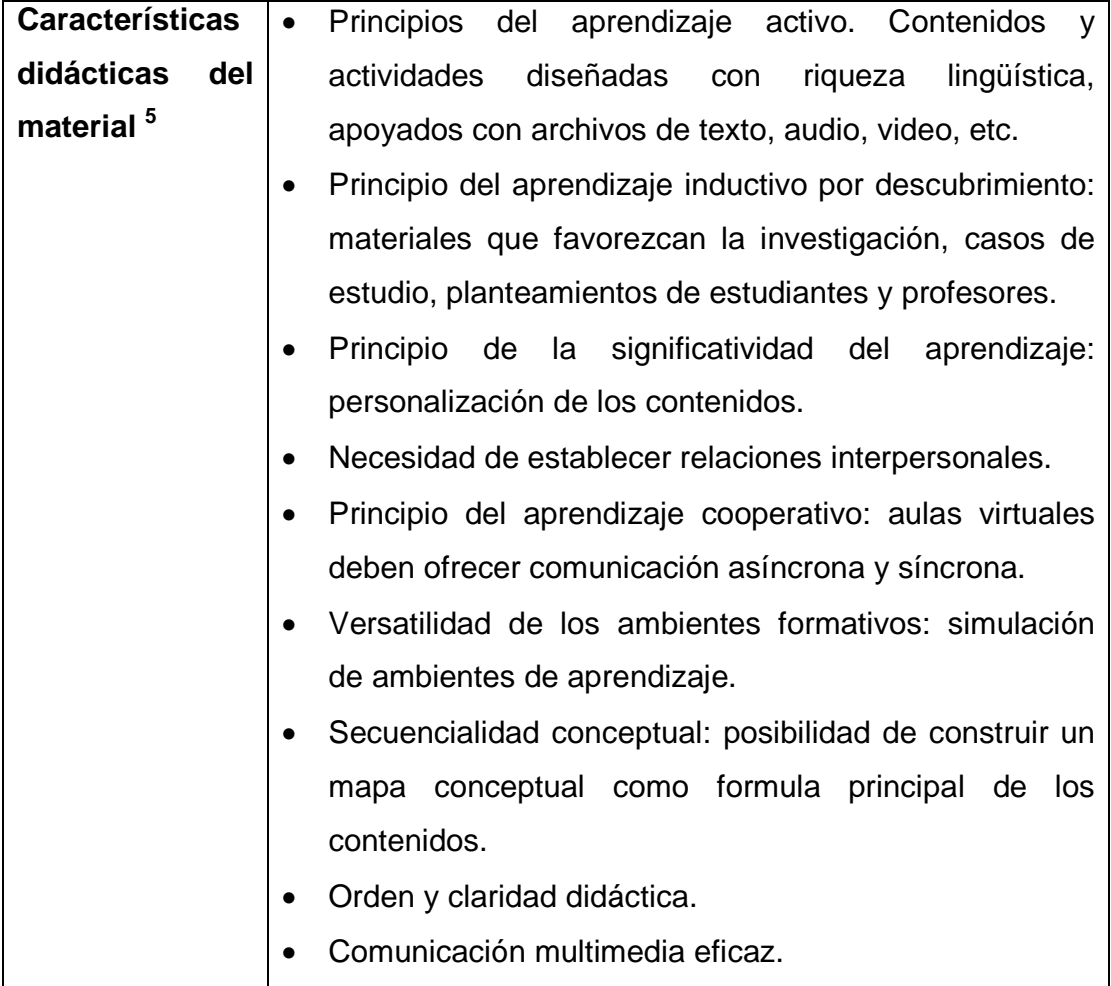

### **4.6. Plan de acción**

Estratégicamente implementar recomendaciones para el e-learning vía un plan de acción amplio que abarque a los principales de la educación universitaria para compensar el déficit de los elementos asociados a las nuevas tecnologías y que garanticen una mejor inclusión a la misma.

 5 http://juandon.ning.com/profiles/blogs/evaluacion-fraccionada-de

La iniciativa e-learning se inscribe dentro de la división de desarrollo académico -DDA- con un objetivo concreto futuro que pertenece a las tecnologías de información y de la comunicación para que contribuyan a promover los objetivos de innovación en la capacidad de brindar de cursos a distancia y en línea.

El plan de acción tiene por objeto el presentar las modalidades y medios para la aplicación de la iniciativa e-learning que cumpla con:

- Acelerar el proceso de adopción e implementación de tecnologías informáticas.
- Intensificar el esfuerzo de formación a los catedráticos universitarios, no solamente en lo relativo a la formación tecnológica, sino sobre todo en lo relacionado a la utilización de herramientas pedagógicas y de la gestión del cambio.
- Crear condiciones adecuadas que permitan el desarrollo de los contenidos y servicios sobre el entorno de aprendizaje pedagógico avanzado.
- Reforzar el diálogo y la cooperación vía el establecimiento de alianzas estratégicas entre las unidades académicas de la Universidad de San Carlos de Guatemala, para así aprovechar la plataforma tecnológica que en conjunto se tiene en la actualidad.

Es necesario plasmar los descubrimientos obtenidos, ir ejecutando las recomendaciones pertinentes que brinden ajustes necesarios a los diferentes procesos asociados, identificar factores de éxito para así lograr el establecimiento de fechas límites para los distintos compromisos y/o asignaciones de trabajos relevantes con la aplicación e implementación de mejoras sobre la plataforma e-learning.

# **5. CAPACITACIÓN**

### **5.1. Preparación de archivos digitales**

#### **5.1.1. Estandarización de nombres de archivos**

Dado que existía una necesidad de identificar las diferentes versiones de documentos que son parte de los archivos digitalizados se planteó la creación de un estándar que apoyara una adecuada manipulación de los mismos. A continuación se describe la estructura del nombre de archivo que se adoptó para la creación y adaptación de todos los archivos que se utilizarían:

> <Iniciales\_del\_programa>-<Iniciales\_del\_curso>-<unidad>- <Iniciales\_del\_autor>-<Version\_del\_archivo>- <Fecha\_del\_archivo>.<Extensión\_del\_archivo>

Donde:

Iniciales del programa: corresponde al programa PEDL. Iniciales del curso: letras iniciales correspondientes al título del curso. Unidad: nombre de la unidad correspondiente. Iniciales del autor: las iniciales del autor del archivo. Versión del archivo: se identificará por una letra "V" más un número correlativo.

Fecha del archivo: se conformará en un formato de 6 dígitos, dónde los primeros dos dígitos identificarán el día, dos dígitos para representar el mes y los últimos dos dígitos serán tomados de los dos últimos dígitos del año.

Extensión del archivo: será la extensión respectiva al formato original del archivo creado.

Ejemplo: Si se tienen los siguientes datos:

- Curso del programa universitario de educación a distancia en línea -PEDL-.
- Nombre del curso: Planeamiento didático.
- Unidad: Introducción.
- Autor: Juan Perez.
- Versión del Documento: la número dos.
- Fecha del archivo: 10 de enero de 2008.
- Archivo en formato Microsoft Word.

Se tendría como resultado un archivo con el siguiente nombre: PEDL-PD-INTRODUCCION-JP-V2-100108.doc

### **5.1.2. Optimización en la utilización y manejo de imágenes**

Algo normal dentro de la utilización de documentos digitales se encuentra el manejo de documentos Microsoft Word que son los que usualmente se utilizan para tener el contenido de un curso de la DDA. Dentro de la estructura del documento existen imágenes, mismas que en la mayoría de ocasiones nunca se les ha hecho algún tipo de tratamiento o manejo especial del tipo de formato y peso.

El problema que se presentó al momento de realizar conversiones de los documentos Microsoft Word hacia un formato HTML es que los documentos

Microsoft Word existentes contienen imágenes muy pesadas que han sido copiadas de otras fuentes y que constituyen un obstáculo importante al momento de crear documentos HTML, dado que dentro de ellos se incrustan las imágenes que previamente deben de ser tratadas para que mantengan las características de tamaño y calidad necesarios para que la estructura del documento sea respetado. Si se utilizarán tal y como están el problema impactaría considerablemente al momento de usar estos documentos HTML en ambientes Web dado que las imágenes se tardarían demasiado tiempo en presentarse, debido al formato inadecuado con el que están dentro de los documentos.

 También se identificó que carecían de herramientas que apoyaran la edición de imágenes así como el respectivo conocimiento técnico, es por ello que se enfocó una capacitación que les permitiera la utilización de programas informáticos básicos que ellos conocieran y que se encontraran en cualquier computador con sistema operativo Microsoft Windows; es por ello que se seleccionaron para el efecto la utilización de los siguientes programas:

- Microsoft Word: para poder manipular tamaños y calidad de las imágenes.
- Microsoft Paint: para capturar las imágenes seleccionadas y grabarlas en un formato adecuado.

Con esto se logró evitar la adquisición de productos de terceros especializados y aprovechar los programas informáticos existentes que por limitación de recursos ellos poseen. A continuación se presentan los pasos usuales que se deben realizar para optimizar las imágenes dentro de un documento Microsoft Word:

#### Previo:

• Para efectos de este ejemplo utilizaremos un archivo llamado "rectoria.bmp" que tiene un peso de 6.17 Megas. Como nos damos cuenta es un archivo de imagen con muy buena resolución gráfica pero que al insertarlo a un documento Microsoft Word provee un peso significativo al documento objetivo.

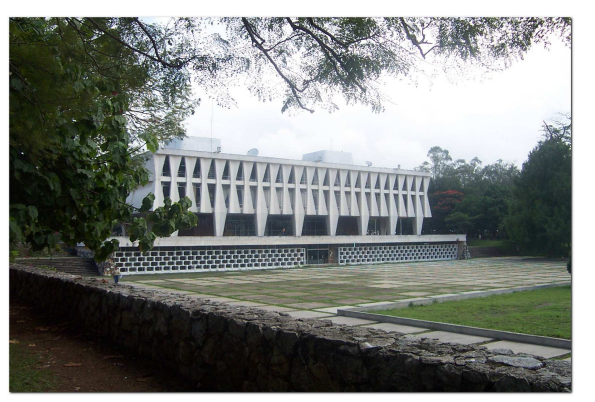

**Figura 1 Archivo del tipo imagen llamado "rectoria.bmp"** 

• Usualmente todos los documentos actuales ya tienen incrustadas las imágenes y es aquí donde iniciamos nuestro proceso de optimización de documentos.

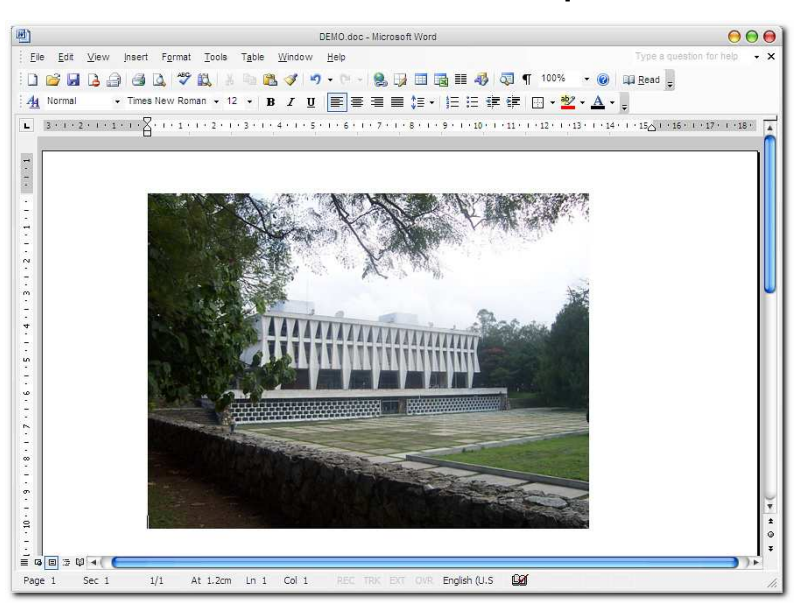

**Figura 2 Vista del documento Microsoft Word que contiene una imágen** 

Pasos:

Dentro del ambiente de Microsoft Word ya podemos realizar una manipulación sobre el tamaño de la imagen, aprovechamos estas características para ajustar el tamaño visual de la misma. Con la ayuda del ratón podemos posicionarnos en las esquinas de la imagen, para que aparezcan flechas que nos indican que podemos aumentar o reducir el tamaño de la imagen; con mantener presionado el botón izquierdo del ratón podemos ajustar la imagen a la necesidad que tengamos.

**Figura 3 Vista de imagen reducida de tamaño dentro de Microsoft Word**

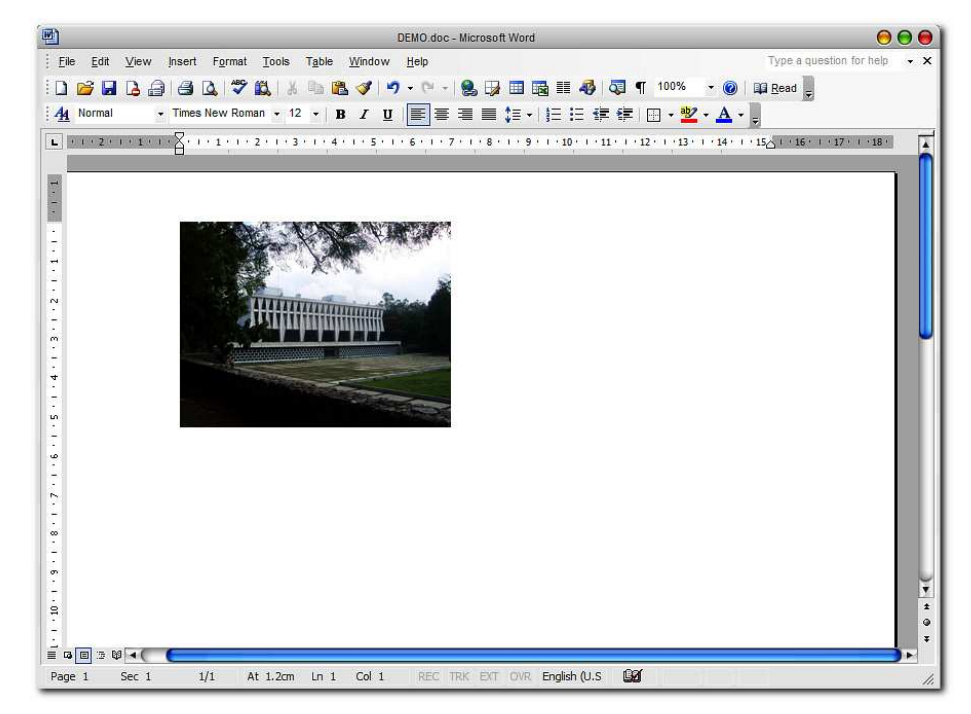

• Al tener logrado el tamaño deseado de la imagen dentro del documento continuamos con el proceso de crear un archivo de imagen adecuado para el documento en tratamiento. Se debe proceder a pulsar la combinación de teclas CTRL + ALT + PRTSCR, aquí logramos copiar a la memoria del computador la ventana actual que constituye la aplicación Microsoft Word que contiene la imagen deseada. Luego de esto es necesario ejecutar el programa Microsoft Paint que se localiza en la ruta siguiente: "C:\WINDOWS\system32\mspaint.exe".

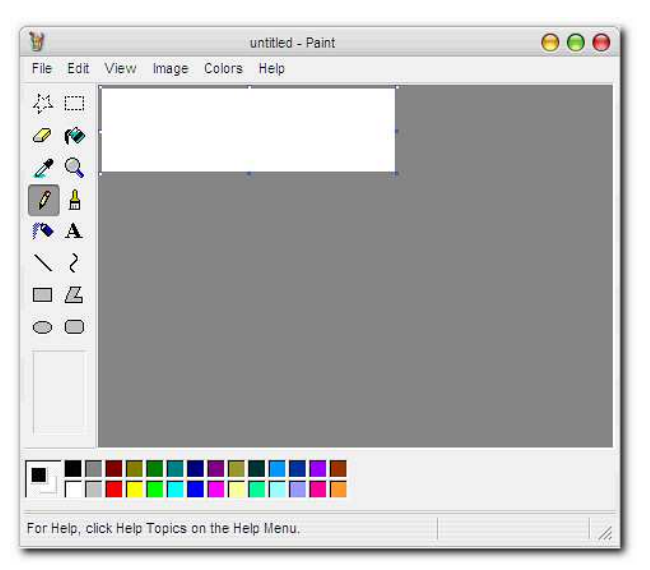

**Figura 4 Ambiente de trabajo de Microsoft Paint**

• Se procede a pegar la pantalla de Microsoft Word copiada en la memoria del computador dentro de Microsoft Paint.

**Figura 5 Pegado del contenido copiado en la memoria**

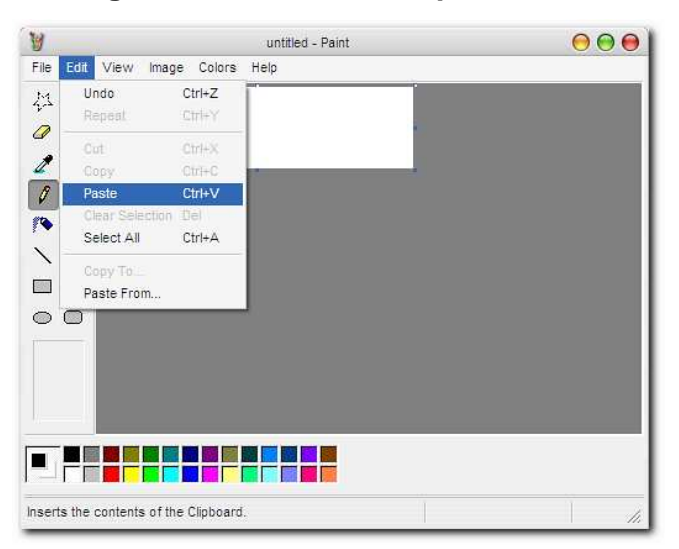

Ir al menú principal del Microsoft Paint, seleccionar "Edit" y luego la opción "Paste", aparecerá la ventana del aplicativo dentro del ambiente de trabajo.

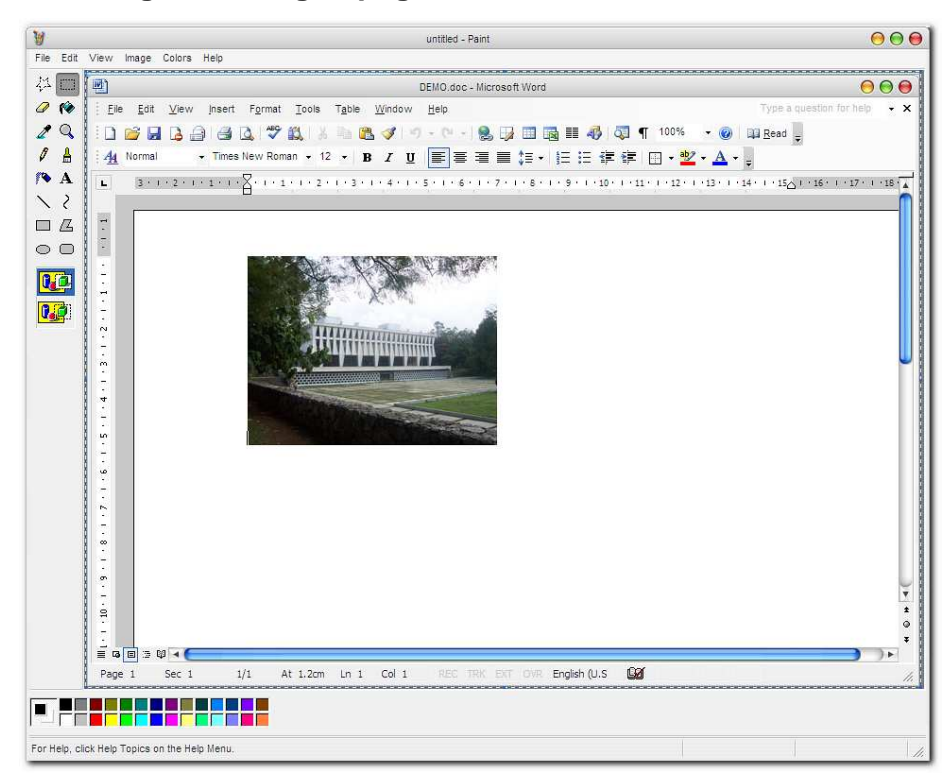

**Figura 6 Imagen pegada dentro de Microsoft Paint**

• Ahora con la ayuda del ratón se procede a alinear la imagen adecuadamente en la esquina superior izquierda del aplicativo Microsoft Paint.

No perder de vista que el objetivo final de este proceso es de lograr recortar la imagen objetivo que perseguimos que con el apoyo de esta herramienta básica se logra de una forma fácil y sin necesidad de un conocimiento profundo en el tratamiento de archivos que contienen gráficos.

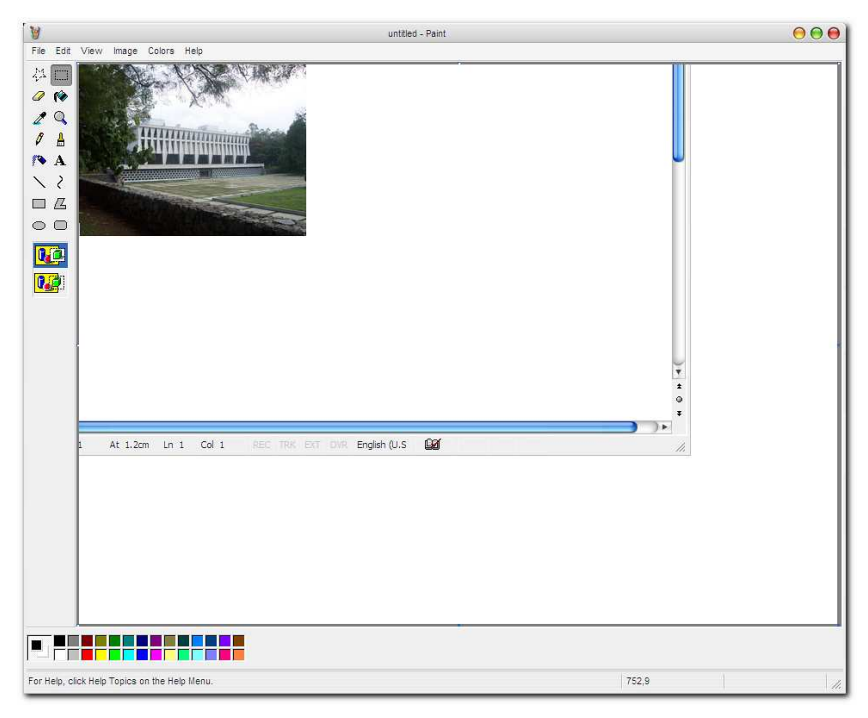

**Figura 7 La imagen se alinea con la parte superior izquierda del aplicativo** 

• Es necesario ajustar los márgenes de la imagen, con la ayuda del ratón movemos el margen derecho del aplicativo Microsoft Paint hacia el borde derecho de la imagen deseada, así mismo, movemos el margen inferior hacia el borde derecho de la imagen.

#### **Figura 8 Imagen seleccionada dentro del aplicativo Microsoft Paint**

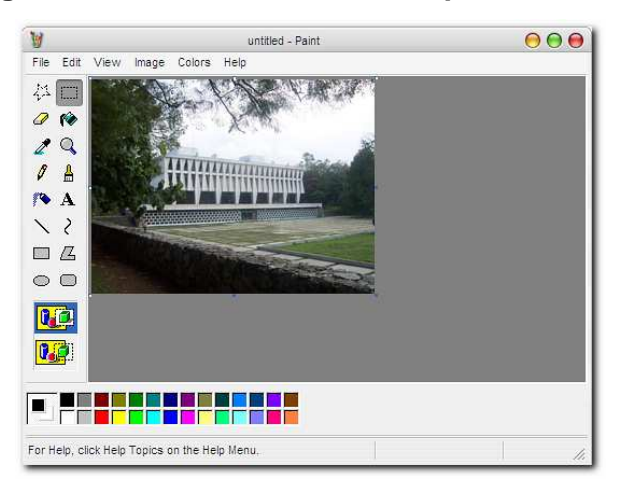

• Debemos seleccionar del menú principal de Microsoft Paint la opción "Edit" y luego "Select All", para marcar todo el entorno de la imagen que se encuentra dentro del ambiente de trabajo.

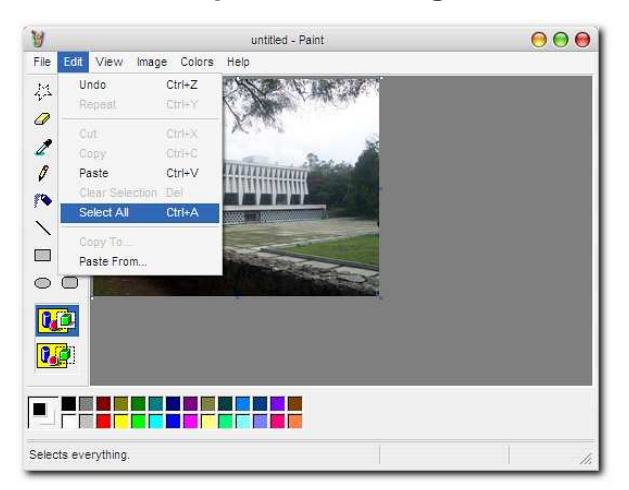

**Figura 9 Selección completa de la imagen en Microsoft Paint**

• Después seleccionar del menú principal de Microsoft Paint la opción "Edit" y luego "Copy", para copiar toda la imagen seleccionada hacia la memoria del computador.

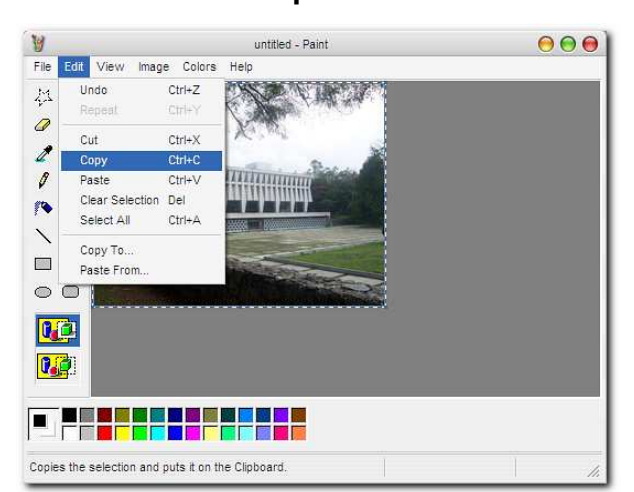

**Figura 10 Opción para el copiado de la imagen a la memoria del computador** 

• Y por último regresamos hacia el aplicativo Microsoft Word, eliminamos la imagen que se encuentra dentro y procedemos a pegar la imagen que acabamos de copiar en la memoria del computador, quedando como resultado lo que vemos en la figura XI.

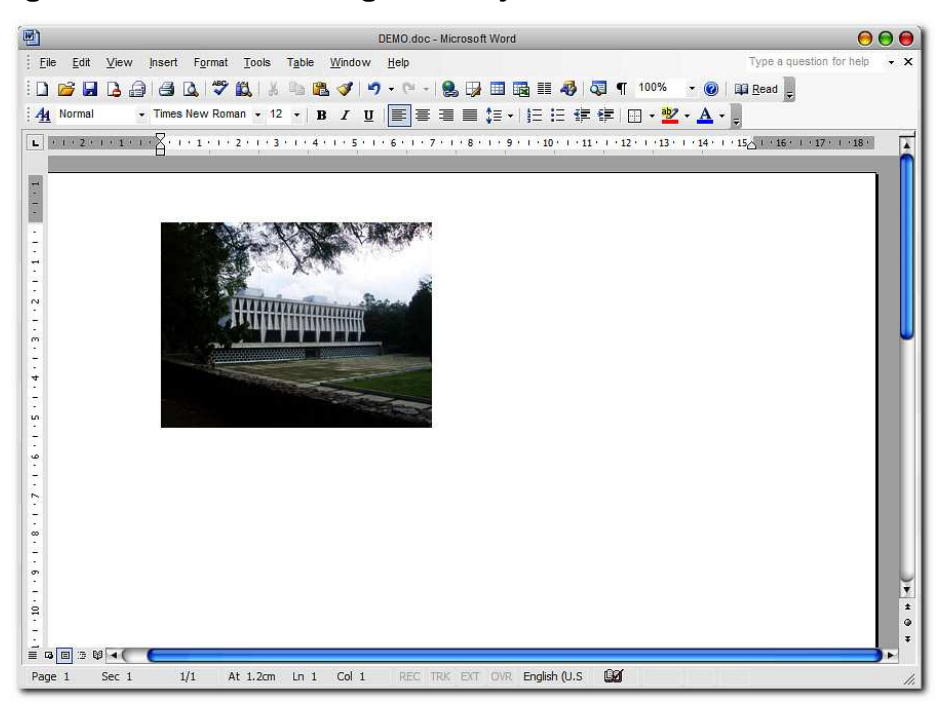

**Figura 11 Vista de la imagen trabajada dentro de Microsoft Word**

Se logra apreciar el trabajo terminado, mismo que visualmente no es significativo pero que al momento de realizar procesos de conversión hacia un documento HTML generará una gran diferencia en peso, que para el presente caso iniciamos con un archivo llamado "rectoria.bmp" cuyo peso es de 6.17 Megas (6,480,054 bytes), al convertir el presente documento Microsoft Word hacia uno en formato HTML se generará un archivo de imagen que pesará simplemente 12 Kilobytes (11,967 bytes), prácticamente una reducción de 6,468,087 bytes menos respecto del tamaño original.

Con la realización de este proceso simple de tratamiento de imágenes se logran grandes cosas, como la ejemplificada anteriormente. Obviamente hay softwares de terceros que son muy especializados que requieren un nivel de capacitación alto para lograr mejores resultados pero dado el medio y las necesidades gráficas que se requieren este método resulta ser muy eficaz y adecuado para el tipo de material que se implementa.

### **5.1.3. Creación de archivos HTML**

Al tener preparado un archivo Microsoft Word bajo los conceptos de optimización antes explicados es importante crear un archivo HTML que pueda ser utilizado dentro de la estructura de un futuro archivo empaquetado en formato SCORM.

Para lograr un archivo HTML final utilizaremos la herramienta Microsoft Word, esto se debe a que es importante no desviarlos del conocimiento que tienen y el archivo HTML que se genera con este aplicativo se reconocen de una buena calidad para los objetivos que se persiguen.

A continuación se presentan los pasos para lograr el archivo en formato HTML:

Pasos:

• Tener en una carpeta el archivo Microsoft Word que trabajaremos para crear un archivo HTML. Para efectos de ejemplo tenemos una carpeta en la ruta "C:\Documents and Settings\Administrator\Desktop\PRUEBA" que contiene un archivo llamado "PEDL-CM-DIVERSOSTIPOS-JP-V1-190207.doc".

| œ<br>C:\Documents and Settings\Administrator\Desktop\PRUEBA            |       |                    |                       |
|------------------------------------------------------------------------|-------|--------------------|-----------------------|
| View<br>Favorites<br>Help<br>File<br>Edit<br>Tools                     |       |                    |                       |
| Search                                                                 |       | Folders            | ٠                     |
| Address<br>B<br>C:\Documents and Settings\Administrator\Desktop\PRUEBA |       |                    | Go                    |
|                                                                        |       | Type               | Date Modified         |
| Name                                                                   | Size  |                    |                       |
| œ<br>IPEDI<br>-CM-DIVERSOSTIPOS-JP-V1-190207 doc                       | 52 KB | Microsoft Word Doc | 22/08/2008 06:18 p.m. |

**Figura 12 Carpeta que contiene el archivo Microsoft Word**

• Con la ayuda del ratón se procede a realizar un doble clic sobre el archivo llamado "PEDL-CM-DIVERSOSTIPOS-JP-V1-190207.doc" para abrirlo dentro de la aplicación Microsoft Word.

**Figura 13 Aplicación Microsoft Word con el documento en uso** 

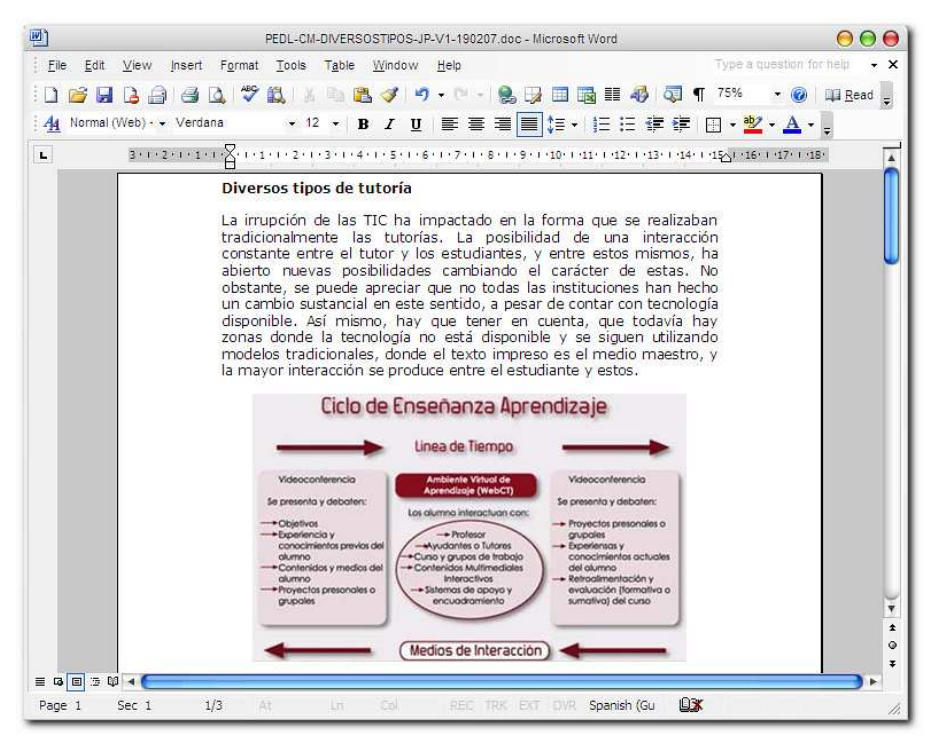

Como se observa el documento en uso contiene texto e imágenes, es el contenido usual que se encuentra dentro de los diferentes documentos Microsoft Word que conforman los cursos en línea futuros.

• Dado que la aplicación Microsoft Word tiene la posibilidad de almacenar metadatos sobre el documento en uso se puede proceder a llenar información del mismo que nos pueda orientar en un futuro sobre características o detalles importantes que identifiquen de una mejor manera el archivo. Para realizar este proceso se debe de ir al menú principal del aplicativo Microsoft Word seleccionando la opción "File" y luego "Properties".

**Figura 14 Acceso directo a las propiedades del archivo Microsoft Word**

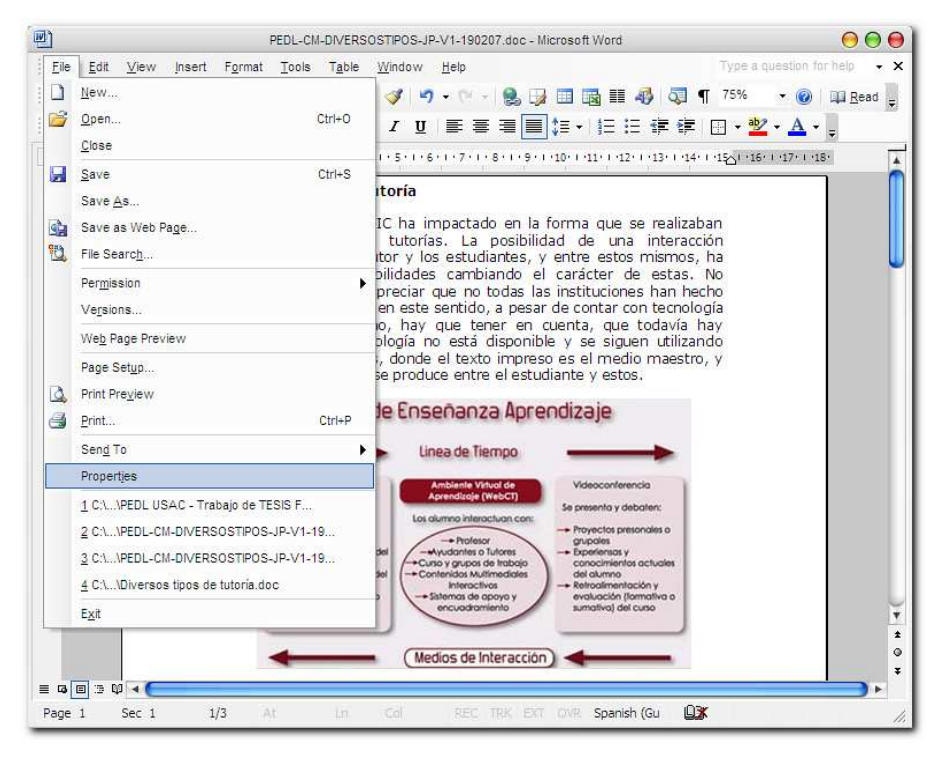

Aparecerá una ventana que muestra varias pestañas de información sobre el documento Microsoft Word en uso. Para efectos del presente ejemplo la pestaña que utilizaremos es la llamada "Summary" que presenta un

formulario de captura de información que brindará detalles sobre el futuro documento HTML ha ser creado. A continuación se muestra un ejemplo del contenido:

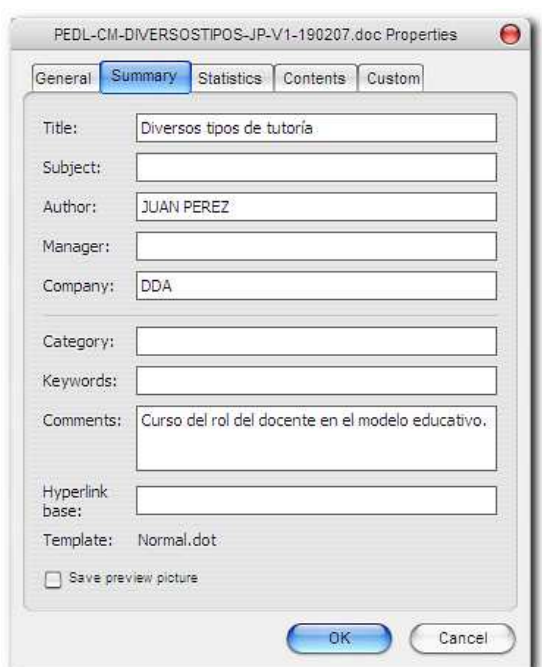

**Figura 15 Pestaña "Summary" del área de detalles del archivo Microsoft Word**

Todos los datos del formulario que se muestran en la pestaña "Summary" puede ser ingresada y/o modificada a criterio propio dado que el objetivo principal es de registrar la mayor cantidad de datos que identificarán al archivo. Al terminar el proceso de llenado se debe pulsar el botón "OK" y se cerrará la ventana.

• Es necesario almacenar el archivo en formato HTML. Para lograr esto se debe ir al menú principal del aplicativo Microsoft Word, seleccionar "File" y la opción "Save as Web Page…".

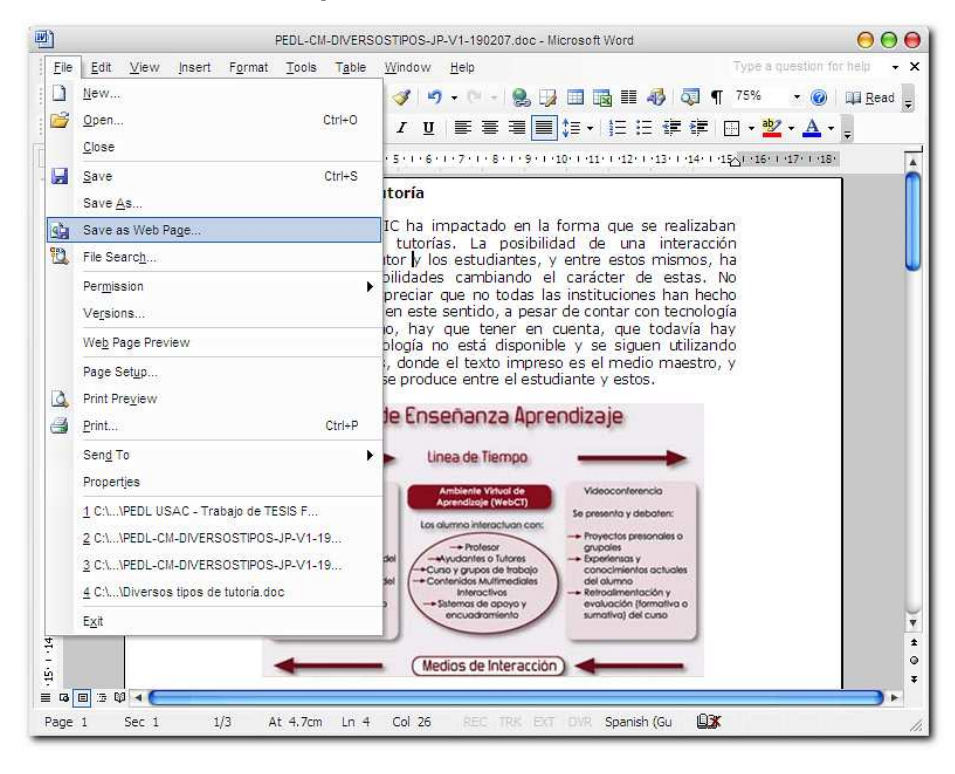

**Figura 16 Acceso directo para almacenar el documento en formato HTML** 

- Se mostrará una ventana de diálogo que nos permite posibilidades de cambio en el titulo del archivo HTML, nombre del archivo HTML y formato del mismo. Es importante hacer mención que debemos respetar la estructura del nombre del archivo según la estandarización para nombres de archivos definida en el presente trabajo.
- Debemos seleccionar como tipo del archivo el llamado "Web Page (\*.htm; \*.html)" dado que este almacenará en un archivo el nuevo documento HTML y dentro de una carpeta todas aquellas imágenes que son parte del mismo.
- Luego es necesario pulsar el botón "Save" con la ayuda del ratón y se creará en nuevo archivo HTML dentro de la carpeta ubicada en "C:\Documents and Settings\Administrator\Desktop\PRUEBA".

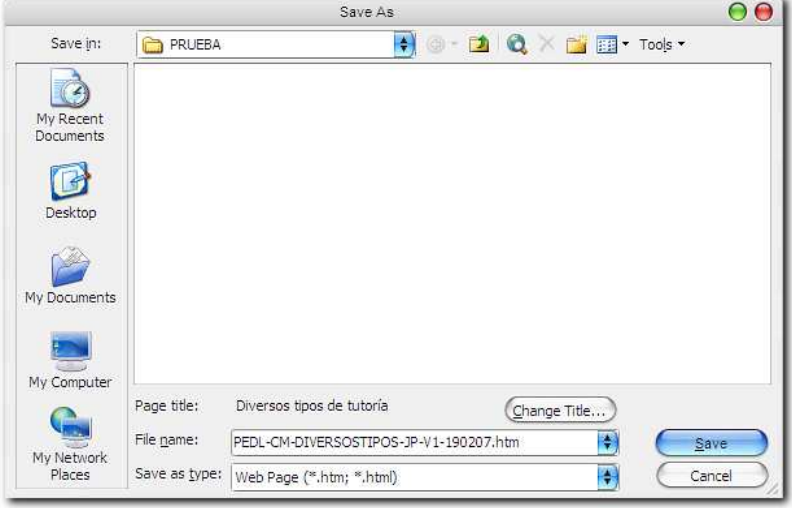

**Figura 17 Opciones para almacenar el nuevo documento** 

Básicamente con este último paso se crearán dentro de la carpeta "C:\Documents and Settings\Administrator\Desktop\PRUEBA" el archivo llamado "PEDL-CM-DIVERSOSTIPOS-JP-V1-190207.htm" (el archivo en formato HTML) y una nueva carpeta llamada "PEDL-CM-DIVERSOSTIPOS-JP-V1-190207\_files" (carpeta que contiene las imágenes del archivo en formato HTML), estos componentes conforman finalmente el nuevo documento HTML que deberá ser tomados en cuenta para la conformación de un futuro archivo en formato SCORM.

### **5.2. Creación de archivos en formato SCORM**

### **5.2.1. Uso de herramienta Reload Editor**

Al tener listos los archivos que serán parte de un futuro paquete SCORM que conformará un curso para la plataforma de e-learning, es muy importante seguir una serie de pasos para lograrlo. A continuación se muestra la secuencia de pasos para lograr el paquete SCORM:

Pasos:

• Tener ubicados dentro de una carpeta todos los archivos en formato HTML que son parte del curso que se empaquetará en un archivo SCORM.

**Figura 18 Contenido de la carpeta que se empaquetará en formato SCORM** 

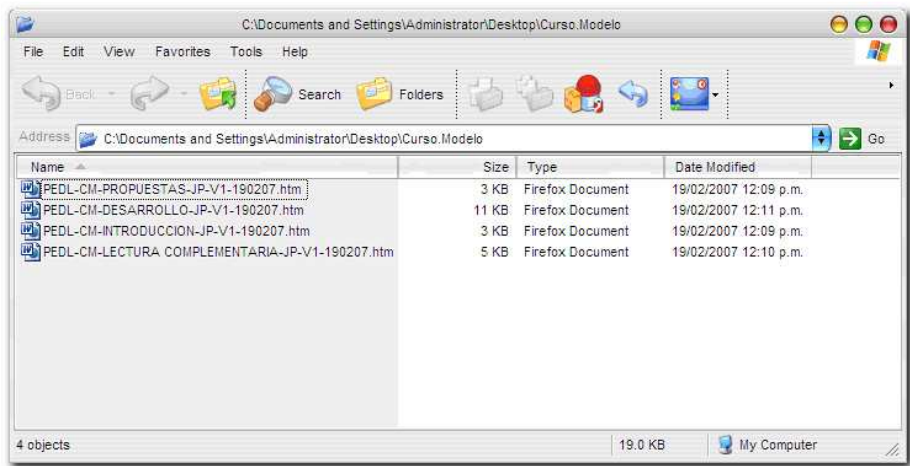

• Para iniciar a trabajar con el aplicativo Reload Editor es necesario ejecutar el programa Reload Editor. El aplicativo se encuentra normalmente en la siguiente ruta: C:\Program Files\ReloadTools\Editor\ReloadEditor.exe.

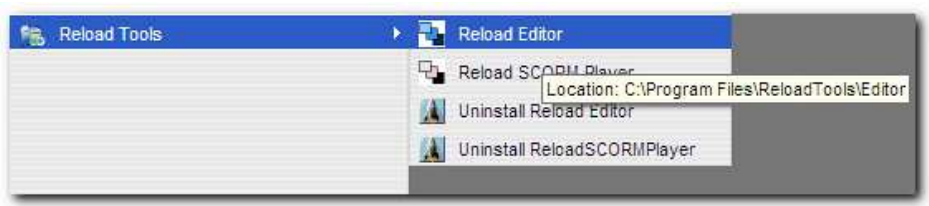

### **Figura 19 Acceso directo al aplicativo Reload Editor**

• Aparecerá por un momento la identificación del Reload Editor.

### **Figura 20 Identificación del aplicativo Reload Editor**

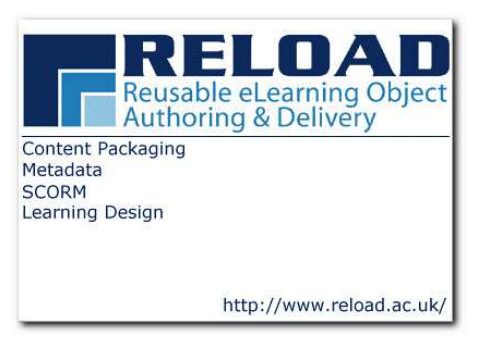

Se mostrará el entorno de trabajo de la herramienta Reload Editor:

**Figura 21 Ambiente de trabajo del aplicativo Reload Editor**

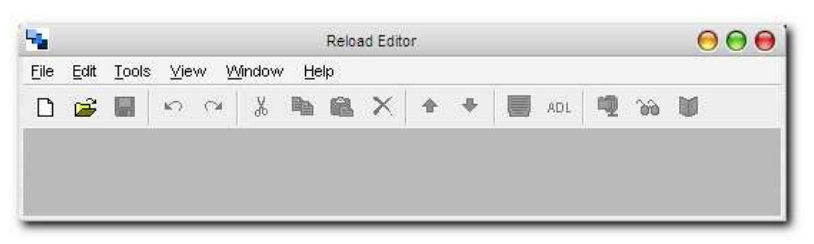

• Se procede a seleccionar dentro de la herramienta la creación de un nuevo paquete del tipo "ADL SCORM 1.2 Package", que es el que necesitamos para poder crear nuestro paquete SCORM.

**Figura 22 Acceso directo para crear un nuevo archivo en formato SCORM** 

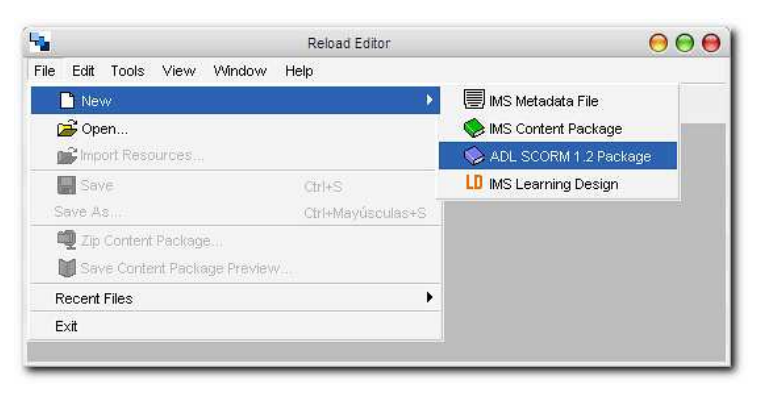

• Se localiza la carpeta donde se encuentran los archivos en formato HTML. Como ejemplo los archivos que se muestran en la figura 23 se encuentran en: "C:\Documents and Settings\Administrator\Desktop\Curso.Modelo"; no es necesario hacer alguna selección en las opciones "CP Version" y "MD Version", es suficiente con la selección de la carpeta y se pulsa el botón de "Select".

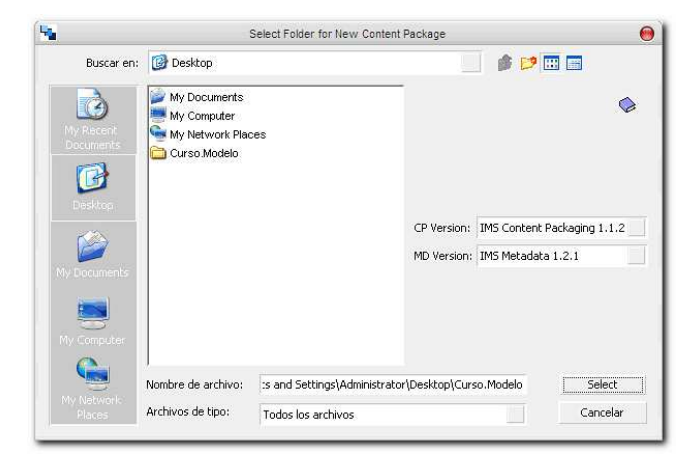

**Figura 23 Solicitud que localiza la carpeta que contiene los archivos HTML** 

• Tendremos un entorno de trabajo para elaborar el paquete SCORM.

**Figura 24 Entorno de trabajo del archivo SCORM** 

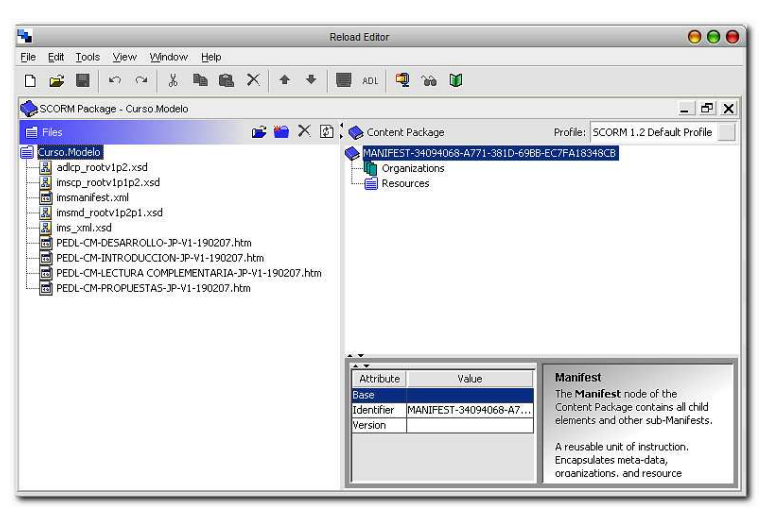
• Dentro del panel principal izquierdo se encuentra un árbol, se debe colocar el apuntador del ratón sobre la opción "Organizations" y luego pulsar el botón derecho, mostrará un menú de opciones y se debe seleccionar la opción "Add Organization".

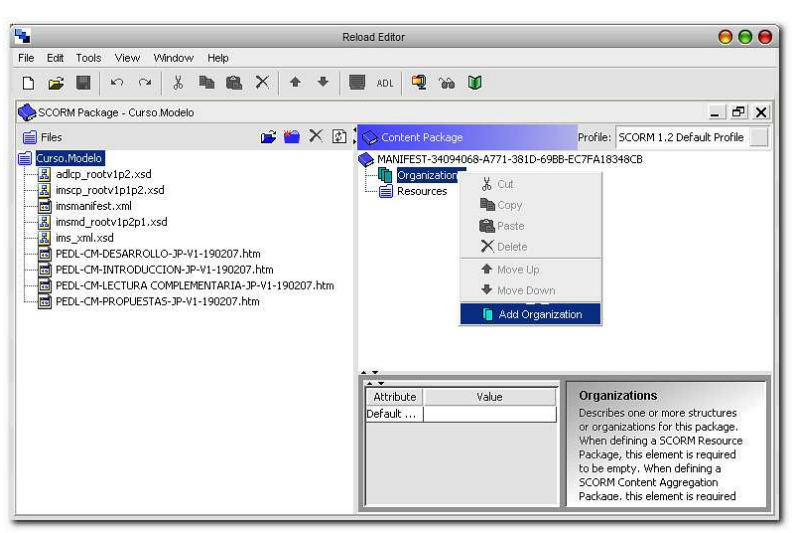

**Figura 25 Creación de una organización dentro del archivo SCORM** 

Aparecerá seleccionada una subrama con el título de "Organization". Es relevante comprender que esta subrama es la que hace referencia al título del curso bajo el paquete SCORM que se está formando.

La subrama "Organization" es realmente la que identificará en el archivo empaquetado SCORM el nombre del curso, esto se hará evidente dentro de la plataforma e-learning dónde finalmente se incorpore para su uso y aplicación.

• En la parte inferior del panel principal izquierdo aparecen las características de la nueva subrama creada, es necesario cambiar la información que aparece en el campo "Value" dentro del atributo "Identifier", es necesario eliminar lo que está escrito allí y colocar el título del curso. Como ejemplo colocaremos el título "CURSO MODELO".

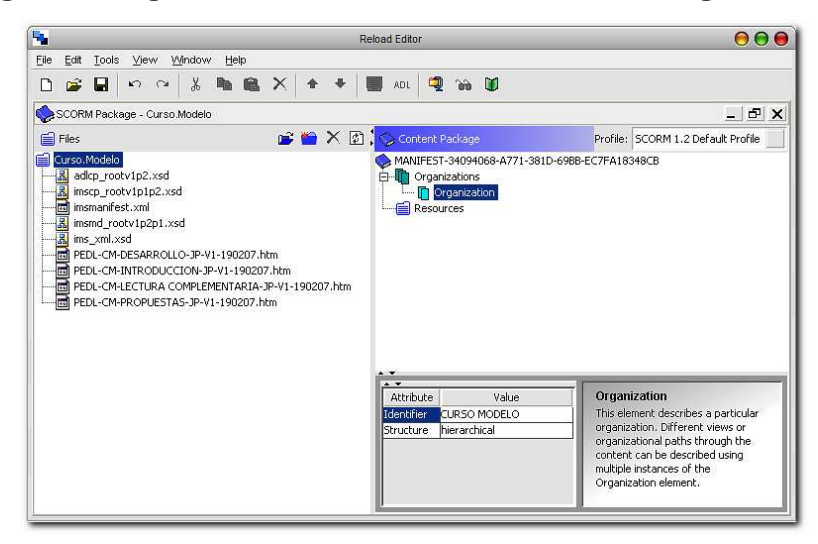

**Figura 26 Ingreso del identificador de la nueva organización** 

• Luego con la ayuda del ratón se procede a arrastrar y soltar cada uno de los archivos en formato HTML bajo la subrama "Organization".

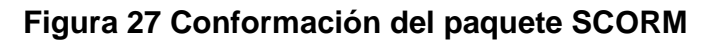

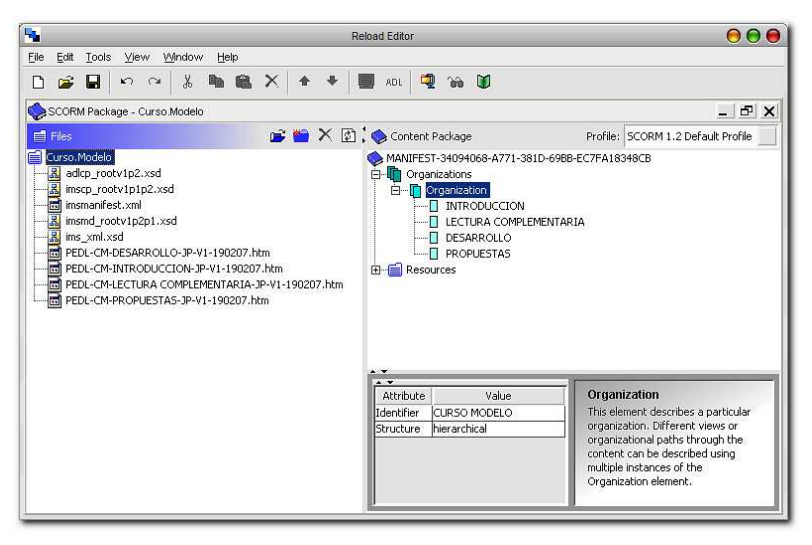

Es importante hacer notar que al momento de arrastrar y soltar es posible que el orden de los archivos HTML no quede de forma secuencial deseada, es aquí donde se hace necesario algunas funcionalidades de

manipulación que tiene implementada la herramienta Reload Editor. Al ubicar el apuntador del ratón sobre el archivo HTML en de la subrama "Organization" se pulsa el botón derecho del ratón y mostrará un menú de opciones donde podemos subir una posición (Move Up) o bien bajar una (Move Down). A continuación se presenta una imagen que detalla la funcionalidad:

**Figura 28 Opciones que permiten el ordenamiento de los archivos HTML** 

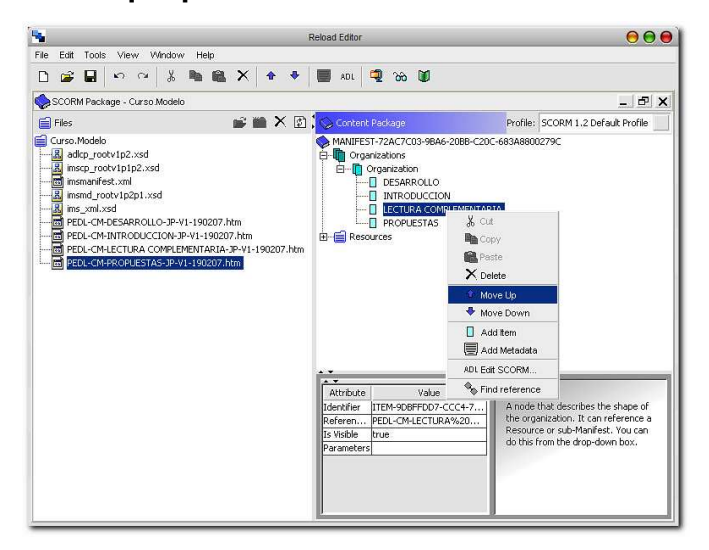

• Para almacenar los cambios ir al menú principal seleccionar "File" y luego la opción "Save".

**Figura 29 Almacenamiento de las modificaciones al archivo SCORM** 

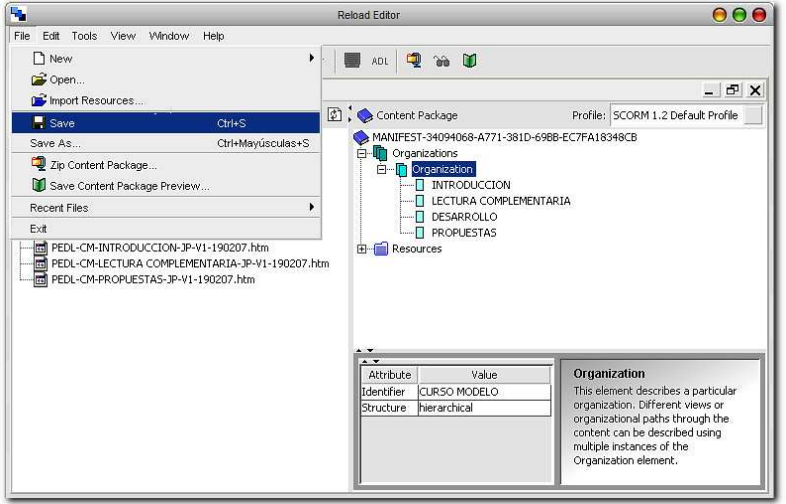

• Se debe crear el archivo empaquetado que conformará el archivo SCORM final, ir al menú principal del Reload Editor, seleccionar "File" y luego la opción "Zip Content Package…".

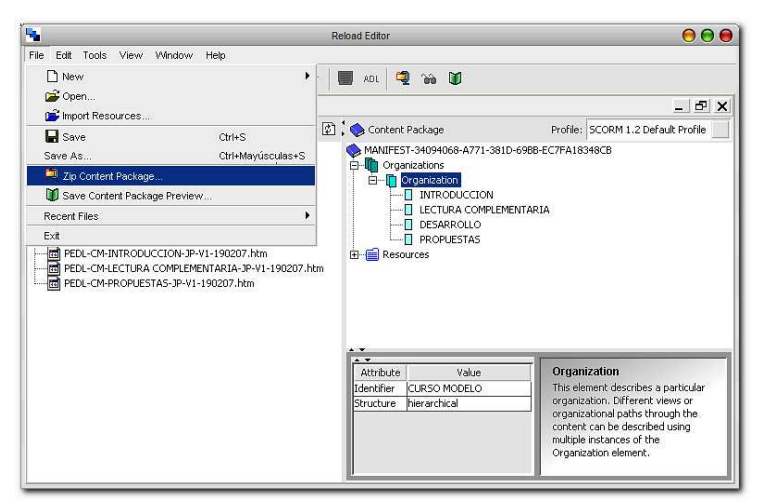

**Figura 30 Procedimiento para empaquetar el archivo SCORM** 

• Se colocará el nombre final del archivo empaquetado SCORM, como ejemplo tomar en cuenta los siguientes datos: programa PEDL, nombre del curso "Curso Modelo", nombre del autor "Juan Pérez", versión uno con fecha 8 de agosto de 2008. Respetando el estándar propuesto el nombre del archivo debe de ser: PEDL-CURSOMODELO-JP-V1-080808.

**Figura 31 Ingreso del nombre del archivo final en formato SCORM** 

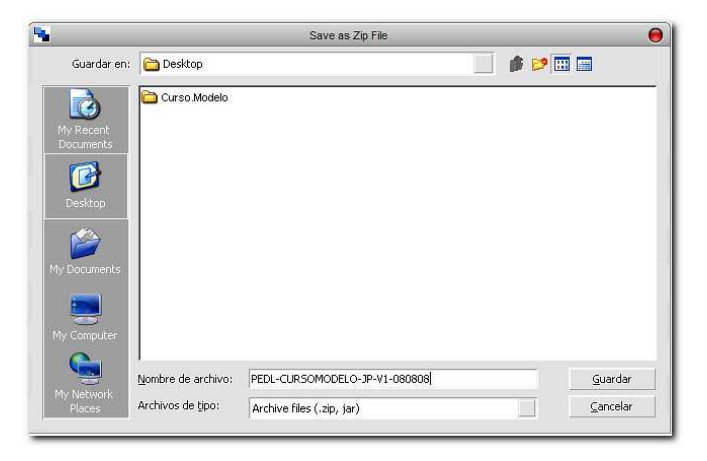

Al pulsar el botón de "Guardar" se creará el archivo llamado PEDL-CURSOMODELO-JP-V1-080808.zip, el cual constituirá el archivo final en formato SCORM.

• Dado que el archivo ya está construído, lo único que queda es salirse de la herramienta Reload Editor. Para cerrar el aplicativo procedemos a ir al menú principal del Reload Editor, seleccionar "File" y luego la opción "Exit", y con esto daremos por terminada la sesión de trabajo con el aplicativo.

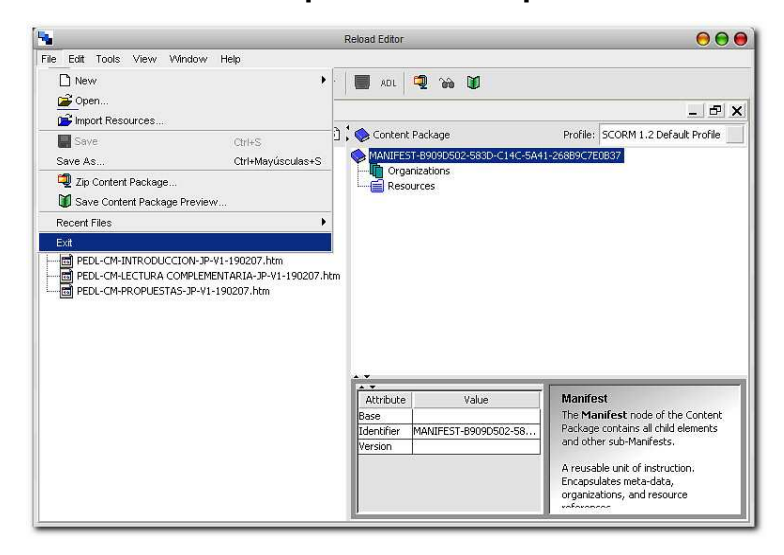

**Figura 32 Procedimiento para salir del aplicativo Reload Editor**

#### **5.2.2. Uso de herramienta Reload Scorm 1.2 Player**

Para verificar que un archivo empaquetado en formato SCORM está correctamente elaborado se hace necesario el revisar su correcto funcionamiento.

Para realizar esta tarea es necesario apoyarse en la herramienta Reload Scorm 1.2 Player, dado que podemos ver el funcionamiento del archivo

empaquetado. A continuación se muestran los pasos necesarios para verificar que un archivo empaquetado en formato SCORM funcione adecuadamente.

Pasos:

Aparecerá por un momento la identificación del Reload Scorm 1.2 Player.

**Figura 33 Identificación del aplicativo Reload Scorm 1.2 Player**

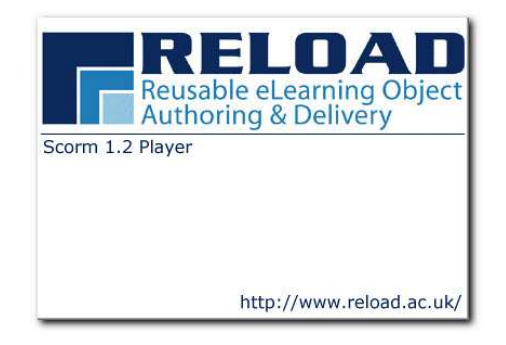

• Muestra el ambiente de trabajo de la herramienta Reload Scorm 1.2 Player:

**Figura 34 Ambiente de trabajo del aplicativo Reload Scorm 1.2 Player**

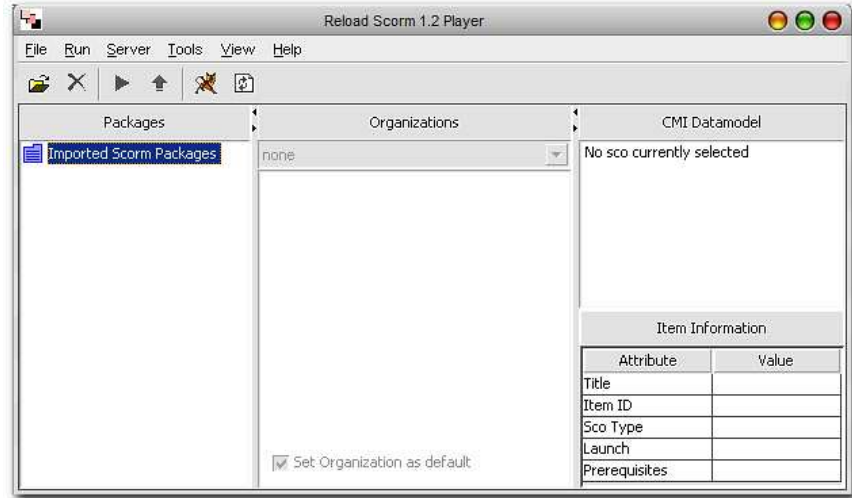

• Es necesario importar el archivo empaquetado en formato SCORM, para ello debemos de ir al menú principal del Reload Scorm 1.2 Player, seleccionar "File" y luego la opción "Import SCORM Package".

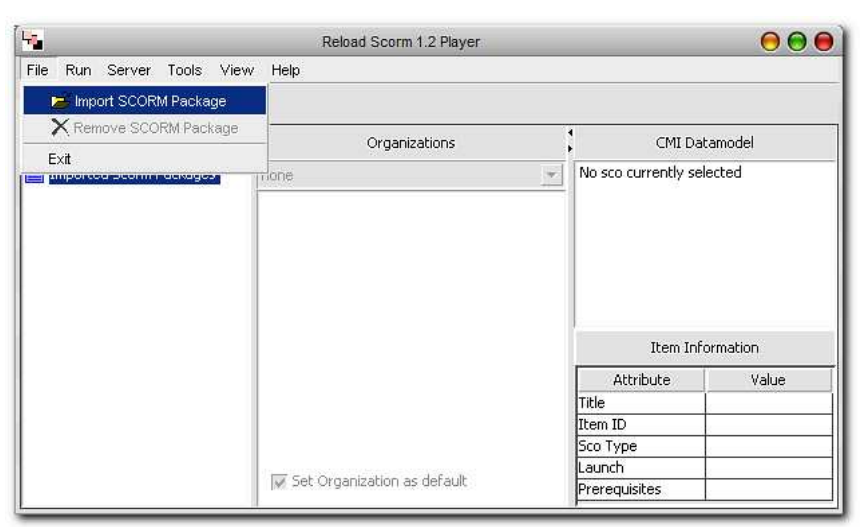

**Figura 35 Opción para importar un archivo SCORM** 

• Se procede a localizar el archivo empaquetado en formato SCORM. Para efectos de ejemplo el archivo que se muestran en la figura se encuentra en: "C:\Documents and Settings\Administrator\Desktop\PEDL-CURSOMODELO-JP-V1-080808.zip"; luego se pulsa el botón de "Abrir".

**Figura 36 Selección del archivo empaquetado en formato SCORM** 

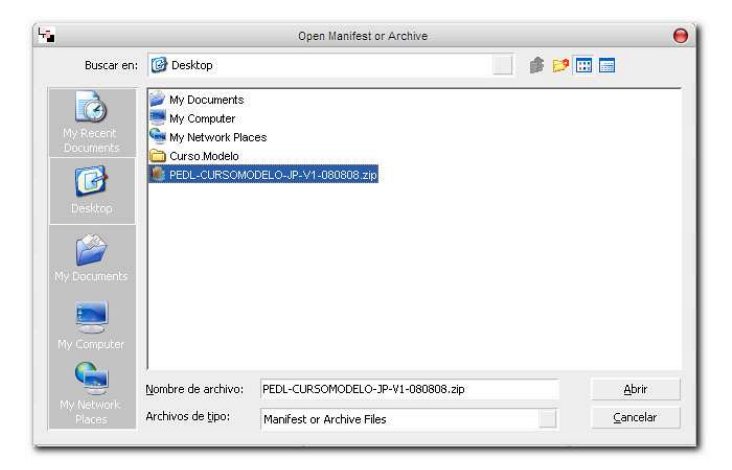

• El aplicativo Reload Scorm 1.2 Player solicita un nombre que se utilizará para identificar el archivo dentro de la herramienta, le ingresaremos como nombre el de "CURSO MODELO" y luego pulsamos el botón "Aceptar".

**Figura 37 Ingreso de un nombre para el archivo empaquetado** 

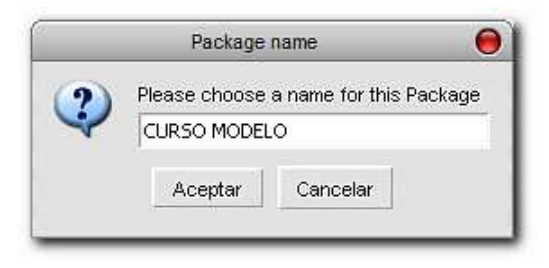

• Al estar cargado el archivo empaquetado dentro de la herramienta se mostrará la siguiente pantalla:

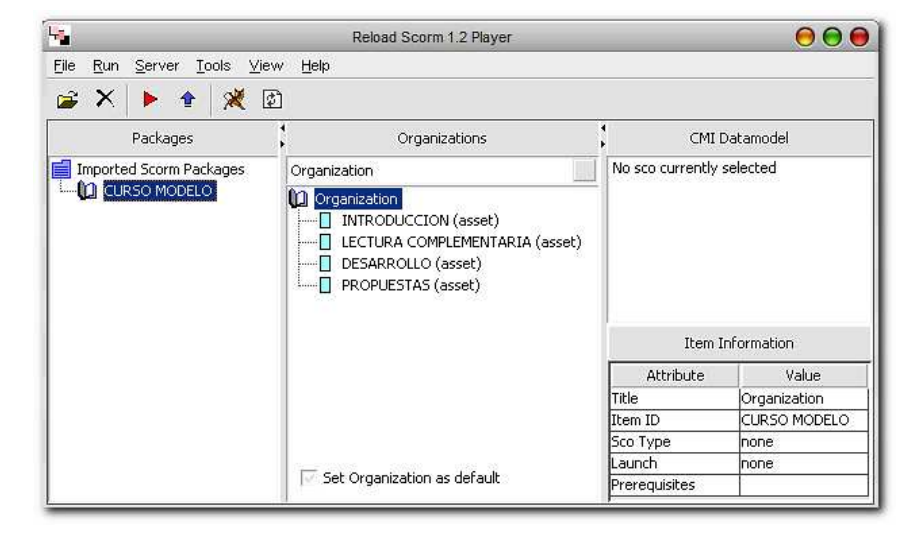

**Figura 38 Presentación del archivo dentro del Reload Scorm 1.2 Player**

• Al tener cargado el archivo empaquetado dentro de la herramienta ya podemos realizar la verificación del mismo. Debemos de simular la utilización del archivo dentro de una plataforma e-learning y para ello es

necesario ir al menú principal del Reload Scorm 1.2 Player, seleccionar "Run" y luego la opción "Run SCORM Package".

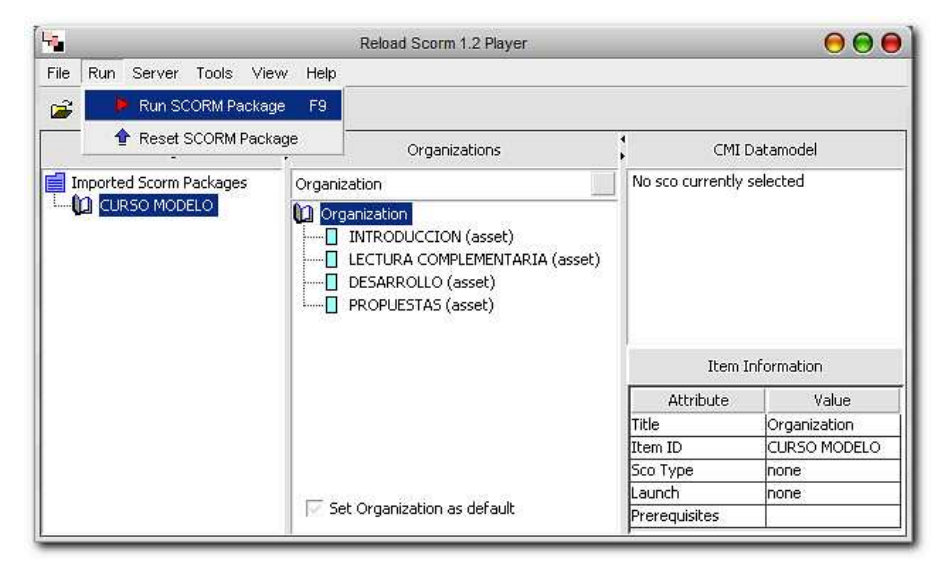

**Figura 39 Simulación de la ejecución de un archivo empaquetado** 

• Se mostrará dentro del navegador que este por defecto en el sistema operativo la estructura y funcionalidad del archivo SCORM que se ha elaborado.

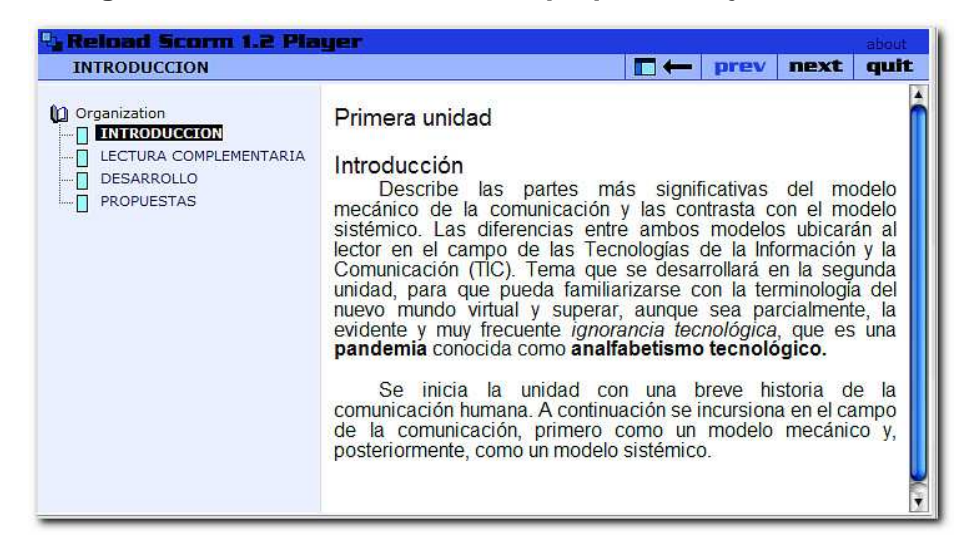

**Figura 40 Muestra el archivo empaquetado ejecutándose** 

Al revisar por completo cada contenido del archivo SCORM se muestra un mensaje que hace referencia a que ha sido leído el mismo. Al terminar de revisar el funcionamiento del archivo SCORM dentro del navegador se puede cerrar el mismo sin ningún problema.

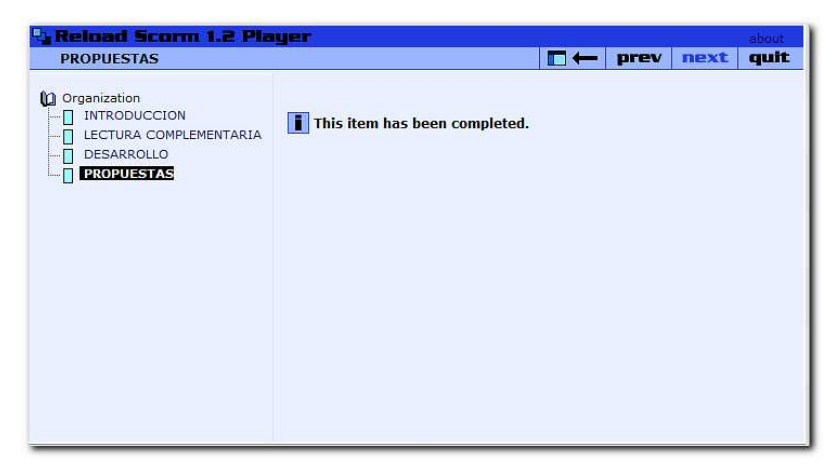

**Figura 41 Mensaje cuando un contenido ha sido completado** 

• Para salir de la herramienta antes se hace necesario remover el archivo SCORM cargado en él. Ir al menú principal, seleccionar "File" y elegir la opción "Remove SCORM Package".

**Figura 42 Cómo remover el archivo empaquetado cargado a la herramienta** 

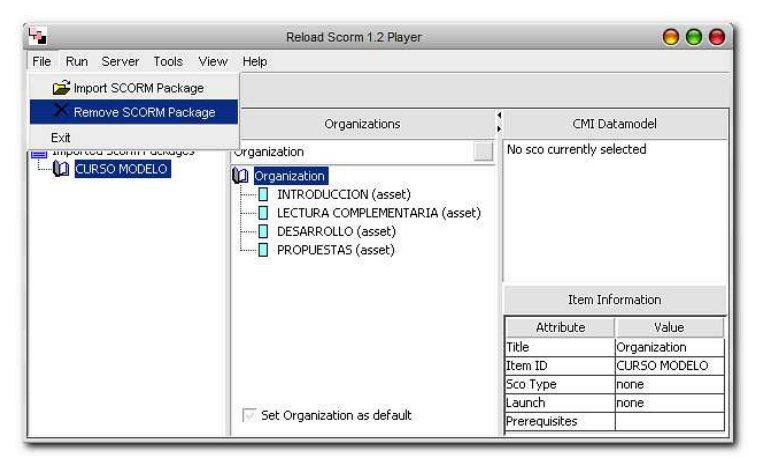

• Se mostrará una ventana de diálogo que solicita la confirmación de la remoción del archivo cargado dentro de la herramienta. En este punto hay que pulsar el botón de "Sí".

**Figura 43 Solicita confirmación de remoción del archivo cargado** 

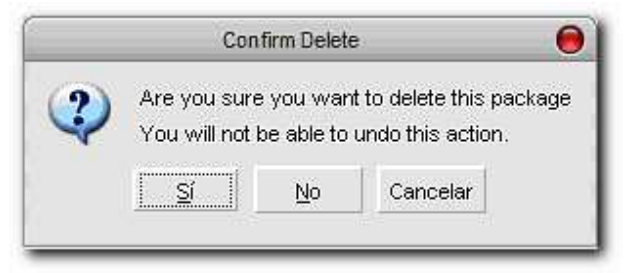

Y se mostrará de nuevo el ambiente básico de trabajo de la herramienta Reload Scorm 1.2 Player.

• Para cerrar el aplicativo procedemos a ir al menú principal del Reload Scorm 1.2 Player, seleccionar "File" y luego la opción "Exit", y con esto daremos por terminada la sesión de trabajo con el aplicativo.

**Figura 44 Procedimiento para salir del aplicativo Reload Editor**

| ъ,                                 | Reload Scorm 1.2 Player     | 00                        |
|------------------------------------|-----------------------------|---------------------------|
| File<br>Run Server Tools View      | Help                        |                           |
| Import SCORM Package               |                             |                           |
| X Remove SCORM Package             | Organizations               | CMI Datamodel             |
| Exit<br>priported beam in deseges. | Trione<br>w                 | No sco currently selected |
|                                    |                             | Item Information          |
|                                    |                             | Attribute<br>Value        |
|                                    | Set Organization as default | Title                     |
|                                    |                             | Item ID                   |
|                                    |                             | Sco Type                  |
|                                    |                             | Launch                    |
|                                    |                             | Prerequisites             |

### **5.3. Integración de archivos SCORM a la plataforma DOKEOS**

Al tener preparados los archivos en formato SCORM que conformarán los diferentes cursos para la plataforma e-learning pasa a ser relevante el como incorporar estos archivos, en esta sección se explica como se realiza este proceso utilizando como plataforma de e-learning a DOKEOS. Para efectos de demostración las pantallas que se muestran a continuación fueron tomadas de un ambiente de pruebas montado para el efecto. Se tomó como base la versión de DOKEOS 1.6.5 con una selección de idioma en español y una personalización dónde el administrador del sistema se llama José Luis Chávez Cortez. Dentro de las pantallas solo se muestra lo que sucede en la plataforma DOKEOS, no se hace algún tipo de énfasis en el navegador utilizado debido a que no es objetivo principal de ésta sección.

A continuación se muestran los pasos necesarios:

• Al estar en la pantalla de inicio de DOKEOS se solicita un usuario y contraseña para ingresar al sistema. Se procede a ingresar las credenciales del usuario administrador de la plataforma, para este ejemplo el usuario es "admin" y la contraseña es "admin", y luego se pulsa el botón "OK".

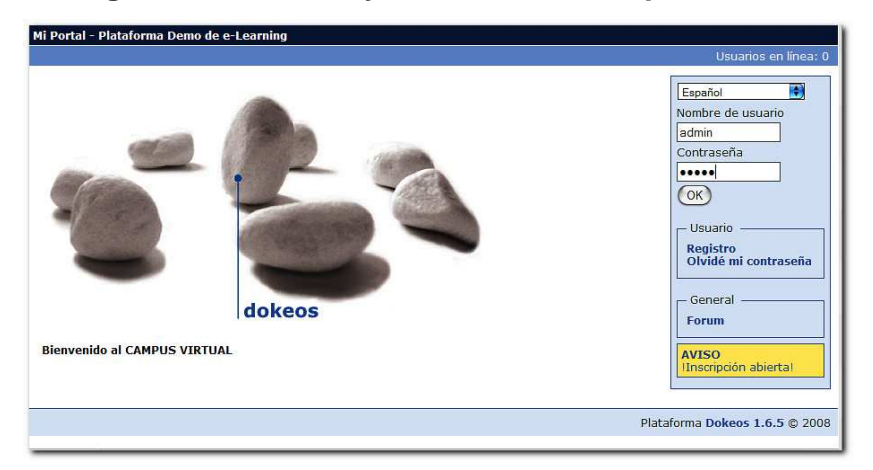

**Figura 45 Ingreso de usuario y contraseña en la plataforma DOKEOS** 

• Al ingresar correctamente las credenciales del usuario se mostrará un ambiente de trabajo de rol administrativo para poder trabajar adecuadamente dentro de la plataforma DOKEOS. Es necesario hacer clic sobre el vínculo llamado "Crear un curso" para continuar con el proceso.

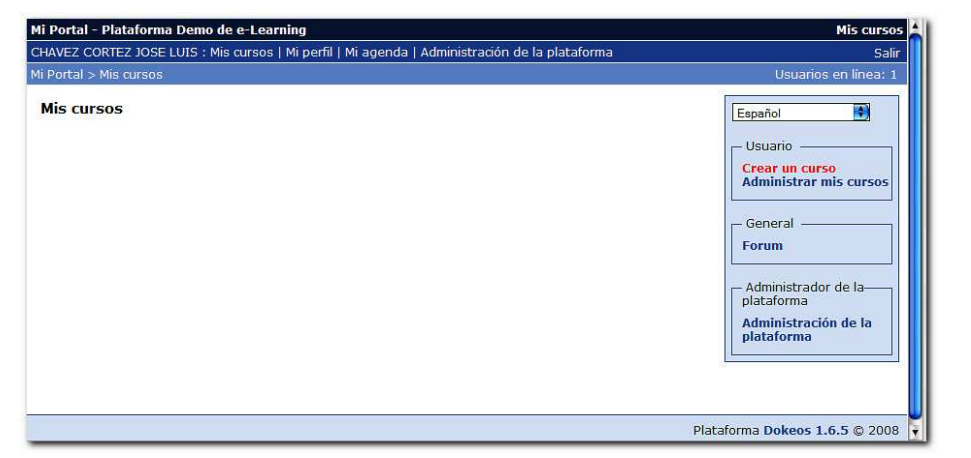

**Figura 46 Opción para crear un nuevo curso** 

• DOKEOS solicitará la información general necesaria para identificar el nuevo curso dentro de la plataforma.

**Figura 47 Formulario de ingreso de los datos generales del nuevo curso** 

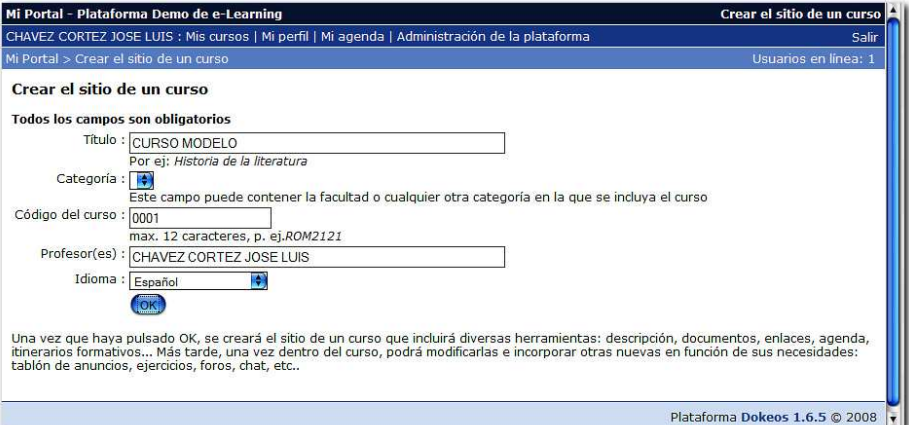

Es necesario completar el formulario con los datos adecuados, para lograr esto y como ejemplo es necesario ingresar los siguientes datos: como título "CURSO MODELO", código del curso "0001", profesor(es) "CHAVEZ CORTEZ JOSE LUIS", idioma "Español"; y por último es necesario pulsar el botón "OK" para terminar el ingreso.

• Se mostrará una pantalla que hará referencia a que el nuevo espacio dentro de la plataforma DOKEOS fue creado. Luego es necesario hacer clic sobre el vínculo llamado "Volver a mi lista de cursos".

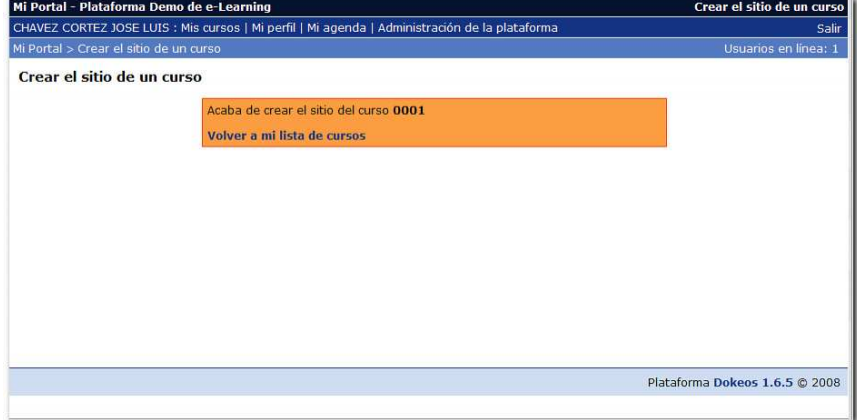

**Figura 48 Confirmación de la creación de un nuevo curso** 

Se presenta un listado de los cursos creados dentro de la plataforma DOKEOS. Dado que este ambiente no contenía cursos previamente creados se muestra únicamente el curso que estamos trabajando en el presente proceso. En este punto ya estamos preparados para personalizar las características del curso dentro de la plataforma DOKEOS para poder insertar el archivo empaquetado en formato SCORM respectivo.

• Para continuar con el proceso en necesario hacer clic sobre el vínculo llamado "CURSO MODELO".

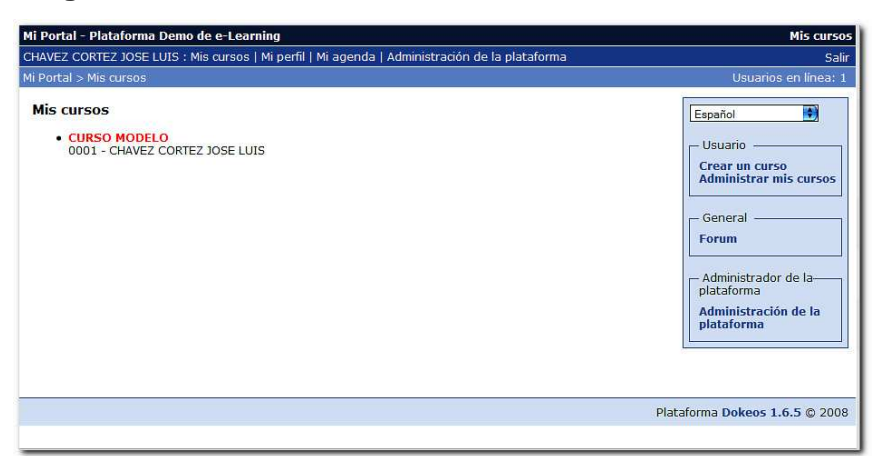

**Figura 49 Listado de los cursos existentes en DOKEOS** 

• Se presenta todas las partes que conforma un curso dentro de la plataforma DOKEOS. Para efecto del presente proceso se hace énfasis en la inserción del archivo empaquetado en formato SCORM. Dado lo anterior se procede a hacer clic sobre el vínculo llamado "Itinerarios formativos".

**Figura 50 Opciones administrativas para un curso en DOKEOS** 

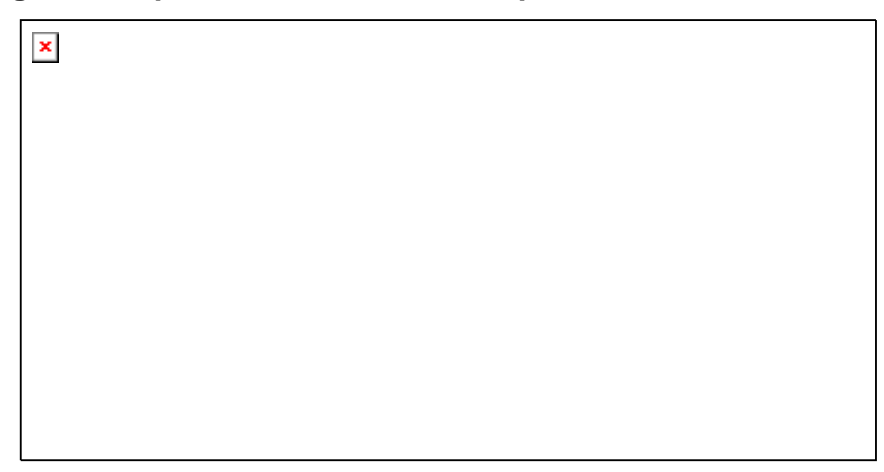

• Esta es el área dentro del curso en la plataforma DOKEOS que nos permite el poder asociar un archivo empaquetado en formato SCORM. Para realizar este proceso se hace necesario pulsar el botón "Browse".

**Figura 51 Asociar un archivo SCORM a un curso en DOKEOS** 

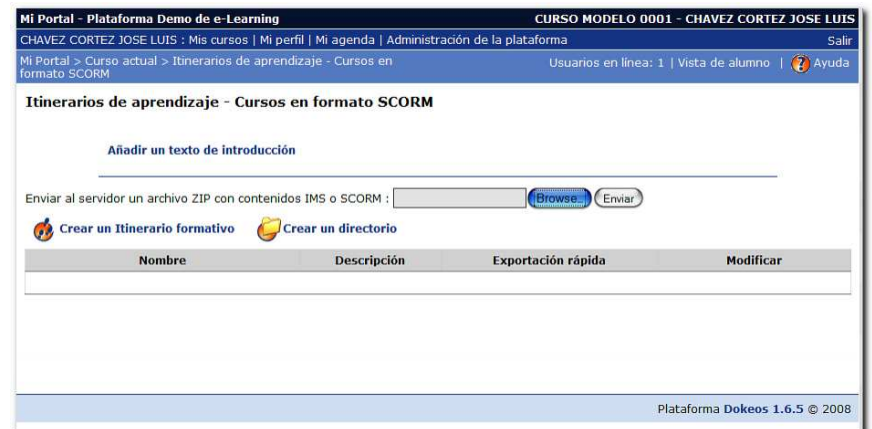

• Se muestra una ventana de diálogo que solicita ubicar el archivo empaquetado en formato SCORM que se asociará al curso dentro de la plataforma DOKEOS. Como ejemplo el archivo que se utilizará se encuentra en la ruta "C:\Documents and Settings\Administrator\Desktop\PEDL-CURSOMODELO-JP-V1-080808.zip", luego de seleccionarlo se procede ha pulsar el boton "Open".

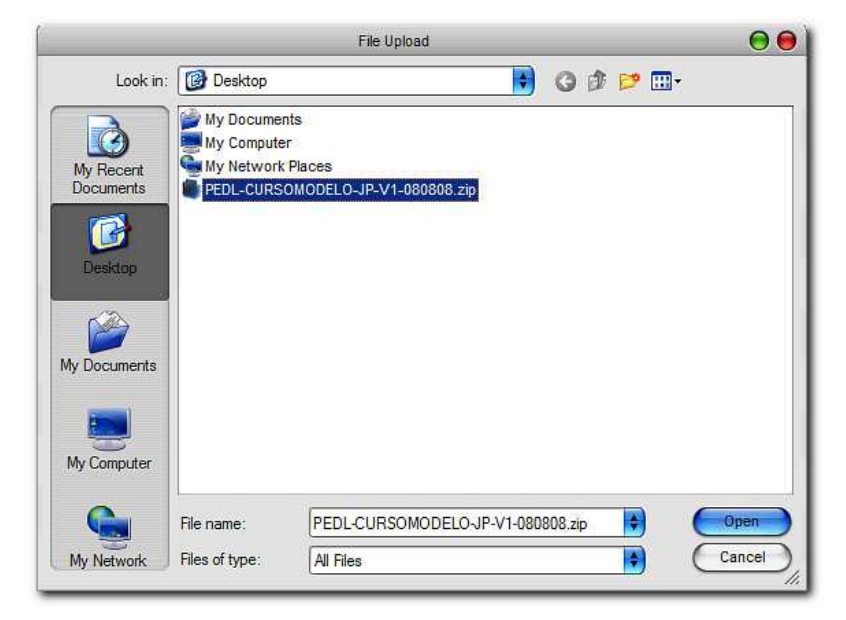

**Figura 52 Selección del archivo SCORM a ser asociado al curso** 

• Aquí nos encontramos listos para incorporar a la plataforma DOKEOS el archivo empaquetado en formato SCORM respectivo al curso que estamos elaborando. Debemos pulsar el botón "Enviar".

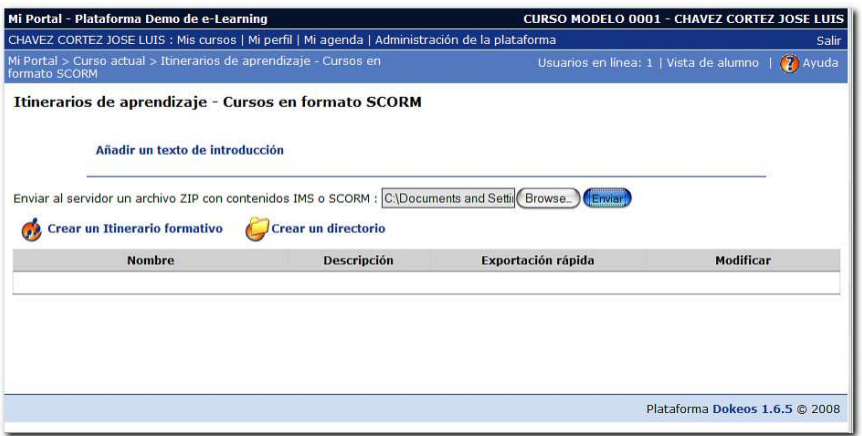

**Figura 53 Inserción del archivo SCORM dentro del curso** 

• Aparecerá un mensaje que dice: "Directorio creado", lo cual indica que el archivo SCORM fué exitosamente incorporado al curso. Ahora ya podemos ver el curso dentro de la plataforma DOKEOS simplemente haciendo clic en el vínculo llamado "PEDL-CURSOMODELO-JP-V1-080808".

#### **Figura 54 Archivo SCORM incorporado al curso en DOKEOS**

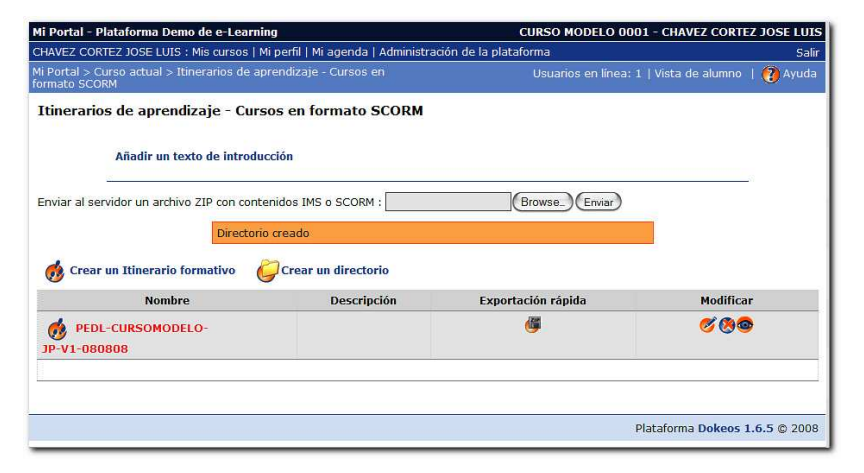

Como se observa dentro del ambiente de operación de un curso en la plataforma DOKEOS el archivo empaquetado en formato SCORM funciona correctamente, y es en esta parte donde se aprecia el gran valor de empaquetar contenidos en formato SCORM para una plataforma de e-learning como lo es DOKEOS.

**Figura 55 Funcionamiento del archivo SCORM dentro de DOKEOS** 

| Mi Portal - Plataforma Demo de e-Learning                                                                                     |                                                                                                    | <b>CURSO MODELO 0001 - CHAVEZ CORTEZ JOSE LUIS</b>                                                                                                    |  |
|----------------------------------------------------------------------------------------------------|----------------------------------------------------------------------------------------------------|----------------------------------------------------------------------------------------------------|--|
| CHAVEZ CORTEZ JOSE LUIS : Mis cursos   Mi perfil   Mi agenda   Administración de la plataforma<br>Salir                       |                                                                                                    |                                                                                                    |  |
| formato SCORM > PEDL-CURSOMODELO-JP-V1-080808                                                                                 | Mi Portal > Curso actual > Itinerarios de aprendizaje - Cursos en                                              | 2 Ayuda<br>Usuarios en línea: 1   Vista de alumno                                                                                                    |  |
| Organization<br><b>INTRODUCCION</b><br>LECTURA COMPLEMENTARIA<br><b>DESARROLLO</b><br><b>PROPUESTAS</b><br>Completado<br>0.96 | Primera unidad<br>Introducción<br>pandemiaconocida como analfabetismo tecnológico.<br>como un modelo sistémico | Describe las partes más significativas del modelo mecánico de la comunicación y las<br>contrasta con el modelo sistémico. Las diferencias entre ambos modelos ubicarán al lector en el<br>campo de las Tecnologías de la Información y la Comunicación (TIC). Tema que se desarrollará en<br>la segunda unidad, para que pueda familiarizarse con la terminología del nuevo mundo virtual y<br>superar, aunque sea parcialmente, la evidente y muy frecuente <i>ignorancia tecnológica</i> , que es una<br>Se inicia la unidad con una breve historia de la comunicación humana. A continuación se<br>incursiona en el campo de la comunicación, primero como un modelo mecánico y, posteriormente, |  |
| <b>INTRODUCCION</b>                                                                                                    |                                                                                                    |                                                                                                    |  |

Para salir de la sesión DOKEOS es necesario hacer clic en el vínculo llamado "Salir" que se encuentra en la parte superior derecha de la pantalla.

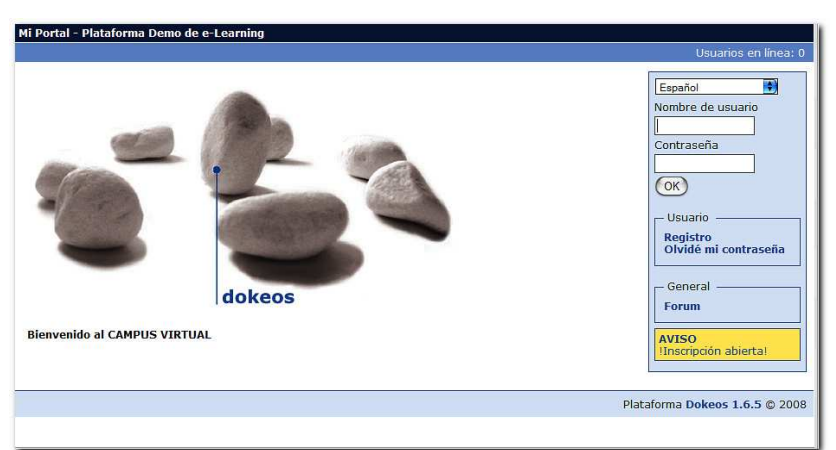

**Figura 56 Página principal de la plataforma DOKEOS** 

### **5.4. Capacitación presencial**

Se identificaron varias necesidades de promediar el conocimiento entre los integrantes de la comisión técnica de la DDA DIGED, y para ello se realizaron a lo largo del proceso varias sesiones de capacitación para poder hacer una transferencia de conocimiento tecnológico que les permitiera una buena solvencia en la utilización y aplicación de la metodología e-learning que están adoptando. Las distintas actividades que se realizaron para lograr este punto de equilibrio fueron:

#### **5.4.1. Aprendizaje de uso del Internet y herramientas básicas**

Esta capacitación se dio por espacio de dos semanas en sesiones de tres días por semana y cada sesión tuvo una duración de dos horas. La capacitación cubrió los siguientes temas: uso ético del Internet como herramienta de comunicación, utilización de navegadores, uso adecuado del correo electrónico y recomendaciones de servicios electrónicos que provee el **Internet** 

### **5.4.2. Presentación de componentes que integran un centro elearning**

Se realizó una presentación a las autoridades de la DIGED DDA con el fin de ilustrar que componentes son necesarios para la creación de un centro elearning. Además se se presentó diagnóstico inicial situacional y los componentes de que debería tener un centro de proceso de datos.

### **5.4.3. Creación de cursos en formato SCORM**

Se brindó una capacitación de tres semanas en sesiones de tres días por semana, cuatro horas por sesión. Cubrió el siguiente contenido: uso aplicado de Microsoft Word para generación de documentos en formato HTML, optimización de imágenes digitales utilizando el Microsoft Paint y Microsoft Word como herramientas, uso y aplicación de las herramientas de generación de cursos e-learning en formato SCORM que son Reload Editor y Reload Scorm 1.2 Player.

### **5.4.4. Aprendizaje en la utilización de DOKEOS**

Esta actividad tuvo una duración de tres semanas en sesiones de tres días por semana, dos horas por sesión. El contenido cubrió los siguientes temas:

- Módulo de administración: matriculación o inscripción y uso del administrador.
- Módulo del profesor: opciones del profesor y gestión del curso.
- Módulo de alumnos: acceso a los documentos y material disponible para el curso y comunicación con el curso.
- Especificaciones y requerimientos de la plataforma.

#### **5.4.5. Aplicación de buenas prácticas en DOKEOS**

Existe un compendio de mejores prácticas que deben cumplirse para la utilización de la plataforma de e-learning DOKEOS. Todas estas tienen que ver con la gestión del conocimiento y contenido. Se debe cumplir en cuanto al

manejo del conocimiento y sus contenedores: almacenamiento, recuperación, creación, colaboración / cooperación, seguridad, archivado, versionado, distribución, flujos de trabajo (protocolos) y la administración de metadatos.

Dentro de la gestión de contenidos se debe suponer comunicación de grupo y su interacción con otros canales (internos y externos) que incluyan factores de medición y valoración de los distintos procesos inmersos dentro del flujo de trabajo.

### **6. PILOTO**

### **6.1. Implementación del primer curso en línea**

Esta parte en su desarrollo llevó un tiempo importante, los procesos que se relacionan principalmente con el aprendizaje de herramientas colaborativas para crear archivos en formato SCORM, la elaboración de contenidos, herramientas de gestión y administración de los cursos y la conciencia de una implementación adecuada en función de las buenas prácticas en la utilización del Internet fueron importantes puntos.

Al estar concluída la parte del desarrollo se recomendó el realizar una prueba piloto donde ofreciera los productos hechos a la comisión técnica para su autorevisión y depuración. Esto fue muy importante, dado que eran materiales de aprendizaje propios y debían cumplirse con normas de estilo, tono y el nivel de dificultad conveniente al objetivo trazado.

Así pues la implementación del primer piloto se dio con el lanzamiento a pruebas del curso en línea llamado "Metodologías para la educación a distancia en línea", el cual brindó muchos elementos de juicio y valor dado que permitió probar todos los conceptos teóricos en una práctica real. Todos los elementos y expectativas fueron totalmente positivas y se obtuvo una sensación de que se pueden lograr muy buenos productos en base a los recursos tan limitados que se obtuvieron durante el proceso.

### **6.2. Seguimiento del curso**

Siempre se contó con las herramientas computacionales y de comunicación que permitió el acceso a Internet para poder brindar un seguimiento del piloto, el formato interactivo del producto final también contribuyó grandemente así como la motivación de los docentes implicados y la comisión técnica. Los medios de comunicación que ofrece de por sí el campus virtual DOKEOS para ponerse en contacto con las personas que pertenecen al ambiente e-learning son y serán vitales.

De igual forma fueron necesarias reuniones periódicas semanales en la modalidad presencial para lograr la finalización o certificación final del curso, todo esto ayudó a entender mejor la dinámica que se fue desarrollando, compartiendo su experiencia como alumnos, tutores o coordinadores del curso en línea.

Se brindó un constante apoyo hacia la comisión técnica dado que con la nueva experiencia fueron formándose el criterio de programar su tiempo para la atención en la supervisión y seguimiento de los elementos exigidos por el curso en línea. La cultura de servicio se fortaleció.

Definitivamente la constancia y disciplina en la aplicación de las herramientas hacia el ambiente e-learning hizo que el rendimiento en el uso de la plataforma fuera haciéndose óptimo.

### **6.3. Actividades de asesoría y soporte**

Es importante hacer mención que durante todo el proceso de duración del presente trabajo se brindó una constante supervisión a las diferentes actividades alternas que se desarrollaron como lo fueron: presentaciones del proyecto, recomendaciones en aplicación de conceptos, dudas y guías de cómo aplicar los conocimientos adquiridos y uso adecuado de la plataforma tecnológica existente.

También se contó con el apoyo de SAE/SAP en la publicación y manejo del contenido generado para poder ser publicado y administrado adecuadamente sobre la plataforma e-learning de la Facultad de Ingeniería.

### **6.4. Montaje de los restantes cursos**

La etapa de desarrollo seguramente tomará algún tiempo, los procesos que se relacionan con la elaboración de contenidos, aprendizaje de herramientas, y la gestión y administración de los cursos llevarán varios meses.

Concluído el desarrollo, es muy recomendable la realización de pruebas piloto a un grupo objetivo de estudiantes. Es relevante que cuando se han desarrollado materiales de aprendizaje propios se vea la conveniencia con la certeza del estilo, tono y nivel de dificultad dado que estos detalles evitarán futuras adaptaciones que sin duda alguna pasarán a ser largas y costosas.

## **7. IMPLANTACIÓN**

Para lograr la implantación del proyecto piloto para el programa universitario de educación a distancia en línea - PEDL / USAC - se apoyó en la estructura del campus virtual que poseía la Facultad de Ingeniería dentro del laboratorio del SAE / SAP.

Fueron necesarias tener listas varias actividades para lograr la implementación de la estructura creada; a continuación se listan las actividades que se realizaron:

- Configuraciones de vínculos de acceso desde el portal de la Facultad de Ingeniería hacia la plataforma de e-learning DOKEOS habilitados y en funcionamiento.
- Personalización del sistema DOKEOS para el proyecto piloto PEDL / USAC.
- Asignación al campus de recursos básicos inciales.
- Validación completa de los distintos procesos de uso del aplicativo DOKEOS.
- Usuarios finales de la plataforma implementada totalmente capacitados.
- Carga de los cursos iniciales lista.
- Confirmar y validar las expectativas alcanzadas contra las actividades desarrolladas por el equipo de trabajo.
- Asignación al primer curso.

Luego de haber solventado esta etapa se hizo necesaria la periódica realización de ciertas actividades que brindaran posibilidades de control y supervisión para la obtención de retroalimentación, para esto fue necesario implementar las siguientes actividades:

- Retroalimentación por parte de la administración del campus virtual de la Facultad de Ingeniería.
- Monitoreo del comportamiento de las herramientas integradas por parte de la comisión técnica.
- Planificación de modificaciones basandose a requerimientos nuevos y fallas presentadas.
- Aplicación de indicadores de calidad en la medición de rendimientos, procesos, contenidos y herramientas.

### **CONCLUSIONES**

- 1. En ausencia de un marco metodológico adecuado para implementar proyectos e-learning en la Dirección General de Docencia de la Universidad de San Carlos de Guatemala se optó por usar la Metodología de Investigación Acción.
- 2. Dado que la Metodología de Investigación Acción mezcla las fortalezas de las disciplinas de trabajo colaborativo, administración de riesgos, administración de proyectos, ingeniería de requerimientos, diseño de material instruccional y métricas, favorece a la efectividad en la implementación de un proyecto e-learning dado que se centra en la organización, la comunicación y los contenidos.
- 3. La implantación de e-learning en la DIGED DDA por medio de esta modalidad, permitiría a la Universidad de San Carlos de Guatemala ofrecer a los profesores un servicio de calidad y novedoso, acorde a sus necesidades presentes y futuras, ya que es flexible, en espacio y tiempo, de manera que los profesores lograrán concluir sus estudios sin problemas, de tipo socioeconómico y laboral.
- 4. Podemos decir que el DIGED DDA cuenta con una comisión administradora capacitada para enfrentar los retos tecnológicos sobre los recursos limitados que poseen, los resultados hasta el momento son superiores en función de la capacidad tecnológica que se tiene y la falta de cultura en el uso de las tecnologías.
- 5. El e-learning representa grandes retos en la implementación del mismo, se requiere una infraestructura, no solo tecnológica sino humana coordinada para poder realizarlo exitosamente. La educación tiene un gran reto, el poder diferenciar su eficacia y efectividad contra el gran número de fuentes de información que existen, es por ello que el acompañar el proceso de aprendizaje será el elemento fundamental. Para todo lo anterior, necesitamos romper paradigmas dentro del ámbito académico y construir nuevos modelos educativos. Las organizaciones que sean más dinámicas en estos cambios tendrán la ventaja para poder servir adecuadamente a la nueva demanda educativa que se avecina en los próximos años, aunado a una disminución paulatina de la demanda de programas tradicionales. Y como siempre, lo importante será poder hacer esto viable dentro de un contexto económico no subsidiado, sin olvidar las tendencias de la nueva cultura en línea ya existentes como las que vendrán.
- 6. Debe haber mayor convergencia entre docentes y tecnólogos en la generación de cursos online y quedar claro que los tecnológos brindan servicios a los docentes y todos en conjunto a los usuarios finales. No es permitido que las razones técnicas sean las que se impongan sobre las didácticas, así como la ambientación gráfica trate de ocultar el vacío de contenido.

### **RECOMENDACIONES**

- 1. Para flexibilizar, especializar y escalar los requerimientos y poder responder rápidamente a las diferentes exigencias que debe enfrentar una plataforma tecnológica e-learning y ante las deficiencias de recursos actuales para poder enriquecerla se sugiere tercerizar el proveedor de servicio actual, dado que con ello se tiene un pago de una cuota mensual o anual bien baja y un servicio de calidad que brinda todos los dispositivos y servicios tecnológicos de vanguardia que el Internet hoy ofrece y además contar con un soporte técnico local o un webmaster para que cubra las distintas necesidades de administración de la plataforma tecnológica.
- 2. La creación de un curso en línea va más allá de un formato y el acceso a determinado lugar. Sabemos que todo proceso educativo debe ser estrictamente planeado, y muy especialmente en la educación en línea, no es suficiente disponer de tecnología sofisticada y de la infraestructura requerida, es necesario un modelo pedagógico que guíe la utilización adecuada para cada uno de los medios, así como el control respectivo de los materiales a publicar, revisados y avalados por un comité de expertos.
- 3. Todos los cursos necesitan pasar por un proceso de revisión; por tal motivo se requiere la participación de un revisor de estilo, quien se encarga de detectar y corregir los errores de ortografía, redacción, gramática y estándares de publicación, de tal manera que el texto que llegue al estudiante sea claro y de fácil acceso.
- 4. Tanto para el tutor como para el estudiante es de vital importancia contar con una dirección de correo electrónico personal además de poseer la disciplina de revisarlo periódicamente con el objetivo de tener un contacto eficaz; llevar un orden de almacenamiento de los distintos tipos de mensajes que se generan dentro del desarrollo del curso dentro de la cuenta de correo electrónico es muy importante.
- 5. Si va a utilizar gráficos dentro del contenido de un curso se sugiere la utilización de archivos en formato JPEG dentro de la construcción del curso dado que es un formato que no es pesado y por ende, no consume demasiados recursos al momento de mostrar una página web.
- 6. Respetar las especificaciones SCORM para el diseño de herramientas didácticas no restringe o limita la capacidad creativa del diseño, al contrario, seguirlas facilita la organización del contenido y asegura que cumplirá los requisitos didácticos o pedagógicos definidos así como podrá ser interoperable, es decir, no quedará sujeto a un sistema de distribución de contenidos.
- 7. Brindar apoyo técnico, de ser posible dar capacitación para los estudiantes principiantes. Cuando no sea posible se podrá solicitar el soporte respectivo vía el correo electrónico y/o teléfono. Es relevante que antes de iniciar el curso se conozca al personal de soporte para resolver los problemas técnicos del curso o dudas, si se presentan.
- 8. Desarrollar una guía de estudio que tome en cuenta el contenido, así como los problemas técnicos más comunes, dado que tiene relevante importancia para el éxito de un curso en línea y sirve de base para la presentación de

información, discusiones, materiales de estudio, descripción de actividades así como los procedimientos y componentes del curso.

- 9. Brindar capacitación a los estudiantes principiantes para utilizar adecudamente el sistema indicado y así familiarizarse con la tecnología antes de iniciar su participación activa en el curso así como la atención de las dudas técnicas de los participantes para lograr promover el aprendizaje y fomentar que trabajen con estudiantes más experimentados.
- 10. Debido a que es una primera experiencia formal en la implantación de un proyecto de e-learning para la Dirección General de Docencia de la División de Desarrollo Académico de la Universidad de San Carlos de Guatemala, se sugiere brindar una continuidad al proceso de seguimiento y asesoría del mismo, apoyándose en fomentar que estudiantes con especialidades a fines que brinden un Ejercicio Profesional Supervisado para enriquecer constantemente el proceso iniciado. También contemplar el apoyo de otras unidades académicas, expertos y/o instituciones que tengan ya una experiencia en implementaciones de cursos e-learning, ya que es estratégicamente muy valiosa para el fortalecimiento del programa.
- 11. Definir y concretar un hospedaje adecuado que pertenezca a la Dirección General de Docencia, así como la contratación permanente de un experto serían estratégicamente adecuados para así contar con una libertad de acción en la administración de la plataforma de publicación de información.
- 12. Crear un plan anual de participación en cursos de actualización que sean orientados a todos los actores de la plataforma e-learning de la Dirección

General de Docencia que fomente la constante renovación de conocimiento y aplicación del mismo.

- 13. Se debe crear una política administrativa sobre el respaldo y conservación de los distintos cursos creados para la plataforma e-learning, para así preservar los distintos materiales digitales que se vayan generando con el tiempo.
- 14. Parte fundametal para el control de versiones de los distintos cursos en línea creados así como de algún otro tipo de archivo es el respetar la estructura de nombre de archivo descrita en el presente trabajo; esto no es suficiente así que los coordinadores del programa deberán apoyarse en el corto plazo en un sistema de control de versiones para llevar una gestión adecuada de todo el material digital que se vaya generando.
- 15. El equipo coordinador del programa debe de crear la documentación necesaria y adecuada de los distintos procesos y necesidades de información que demanda el programa; esto dará un equilibrio operativo y revelará evidencias de algunas otras debilidades y/o fortalezas.
- 16. Se sugiere que el equipo coordinador del programa realice una evaluación semestral y/o anual sobre los servicios existentes dentro de la plataforma elearning con la intención de tener indicadores que retroalimenten los aspectos positivos y negativos del servicio.

# **BIBLIOGRAFÍA**

- 1. ADL Technical Team. **Sharable Content Object Reference Model (SCORM) 2004 3rd Edition Documentation Suite**. 16/11/2006. http://www.adlnet.gov/downloads/AuthNotReqd.aspx?FileName=SC ORM.2004.3ED.DocSuite.zip&ID=237
- 2. **Cátedra UNESCO de Educación a Distancia.** http://www.uned.es/catedraunesco-ead/cursos.htm 03/09/2006
- 3. **Designing usable web pages. Understanding how people view web pages.** http://www.webforum.org.uk/web\_usability/designing\_pages.asp 12/11/2006
- 4. **Edutech.** http://www.edutech.ch/ 29/08/2006
- 5. **Edutools.** http://www.edutools.info/index.jsp 03/09/2006
- 6. **Filosofía del Proyecto GNU.** http://www.gnu.org/philosophy/philosophy.es.html 03/09/2006
- 7. **Información General sobre DOKEOS.** http://en.wikipedia.org/wiki/Dokeos 18/09/2006
- 8. **Información sobre SCORM.** http://en.wikipedia.org/wiki/SCORM 18/09/2006
- 9. Learning Systems Architecture Lab at Carnegie Mellon University. **SCORM Best Practies Guide for Content Developers.** Agosto 2006. http://www.jointadlcolab.org/downloads/scormcdg\_1ed\_sec7update \_20050420.pdf

10. **Licencia GPL.** http://www.gnu.org/licenses/gpl.html 18/09/2006

- 11. **Macromedia. Estándares sobre aprendizajes electrónicos.** http://www.macromedia.com/es/resources/elearning/standards.html 18/09/2006
- 12. **Metodología de Investigación Acción.** http://es.wikipedia.org/wiki/Investigaci%C3%B3n-acci%C3%B3n 10/01/2007
- 13. Ostyn, Claude. **In the Eye of the SCORM. An Introduction to SCORM 2004 for Content Developers.** Marzo 2007. http://www.ostyn.com/standards/docs/Eye\_Of\_The\_SCORM\_draft.p df
- 14. **Página oficial de LAMP.** http://www.onlamp.com/ 03/09/2006
- 15. **Página oficial de MySQL.** http://www.mysql.com/ 18/09/2006
- 16. **Página oficial de PHP.** http://www.php.net/ 18/09/2006
- 17. Sabine Seufert. **E-learning Business Models. Framework and Best**  Practice Examples. Enero 2007. http://elearningreviews.org/seufert/docs/elearning-businessmodels.pdf
- 18. **Sitio Oficial de DOKEOS.** http://www.dokeos.com/ 18/09/2006
- 19. Zu, Sophira. **E-learning Importance and Design.** Enero 2007. http://itec.sfsu.edu/wp/860wp/F04\_860\_zu\_elearning.pdf